# **pri-group timeslots**

To configure Non-Facility Associated Signaling (NFAS) and specify the channels to be controlled by the primary NFAS D channel, use the **pri-group timeslots** command in controller configuration mode.

**pri-group timeslots** *range* **nfas\_d** [**primary** | **backup** | **none**] **nfas\_int** *number* **nfas\_group**  *group-id-number*

**pri-group timeslots** *range*

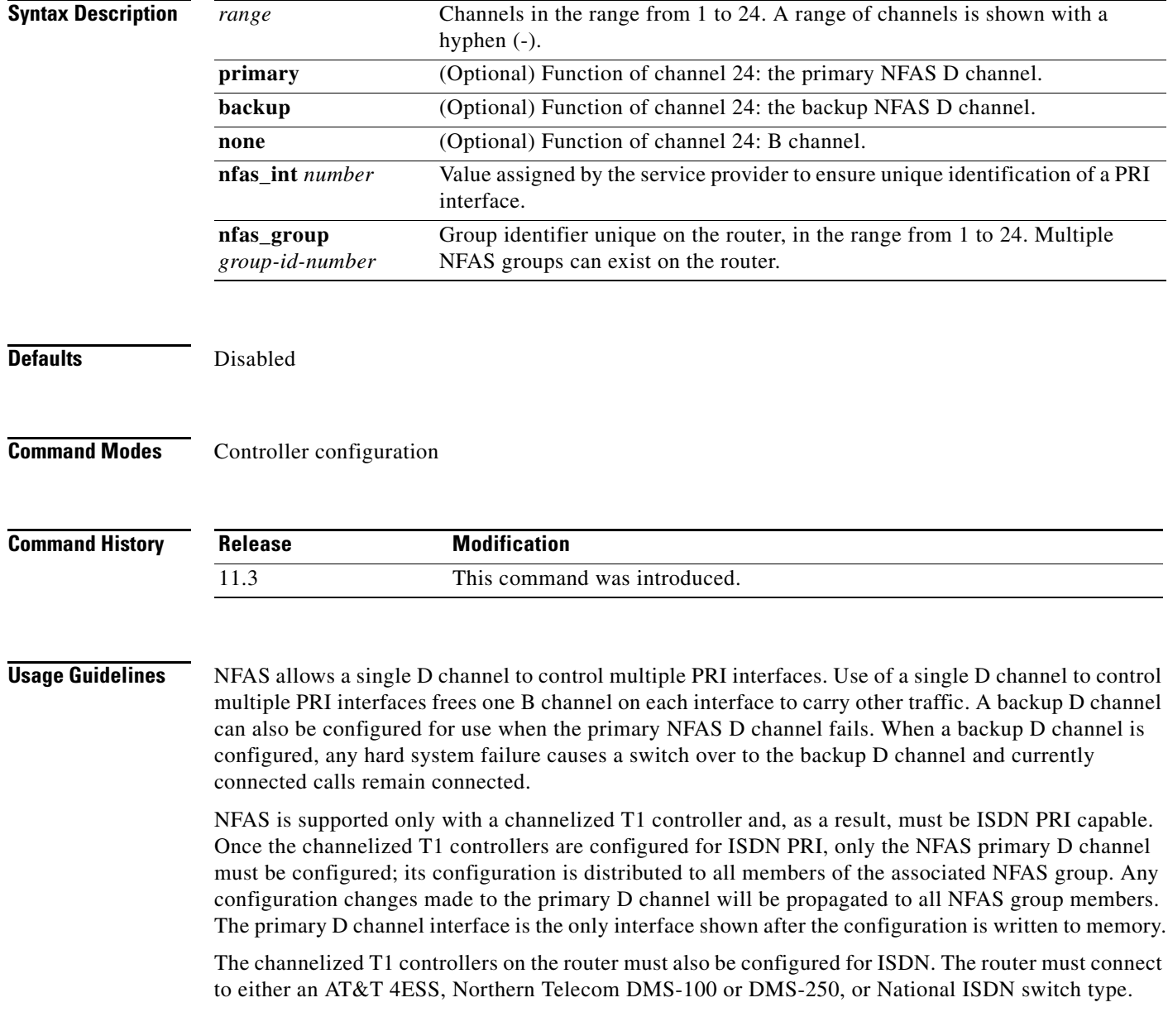

The ISDN switch must be provisioned for NFAS. The primary and backup D channels should be configured on separate T1 controllers. The primary, backup, and B-channel members on the respective controllers should be the same configuration as that configured on the router and ISDN switch. The interface ID assigned to the controllers must match that of the ISDN switch.

You can disable a specified channel or an entire PRI interface, thereby taking it out of service or placing it into one of the other states that is passed in to the switch using the **isdn service** interface configuration command.

In the event that a controller belonging to an NFAS group is shut down, all active B-channel calls on the controller that is shut down will be cleared (regardless of whether the controller is set to primary, backup, or none), and one of the following events will occur:

- **•** If the controller that is shut down is configured as the primary and no backup is configured, all active calls on the group are cleared.
- If the controller that is shut down is configured as the primary, and the active (In service) D channel is the primary and a backup is configured, then the active D channel changes to the backup controller.
- If the controller that is shut down is configured as the primary, and the active D channel is the backup, then the active D channel remains as backup controller.
- **•** If the controller that is shut down is configured as the backup, and the active D channel is the backup, then the active D channel changes to the primary controller.

**Note** The active D channel changeover between primary and backup controllers happens only when one of the link fails and not when the link comes up. The T309 timer is triggered when the changeover takes place.

**Examples** The following example configures T1 controller 1/0 for PRI and for the NFAS primary D channel. This primary D channel controls all the B channels in NFAS group 1.

```
controller t1 1/0
 framing esf
 linecode b8zs
 pri-group timeslots 1-24 nfas_d primary nfas_int 0 nfas_group 1
```
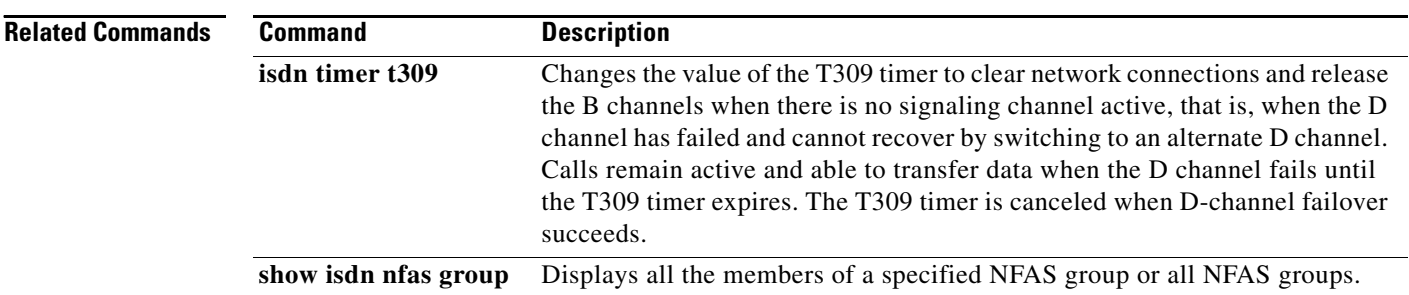

a ka

# **profile incoming**

To define a template formed by directives guiding the Call Service Module (CSM) to process the digit sequence for a signaling class, use the **profile incoming** signaling-class submode command.

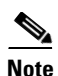

**Note** This command can only be entered when service internal is configured.

**profile incoming** *template*

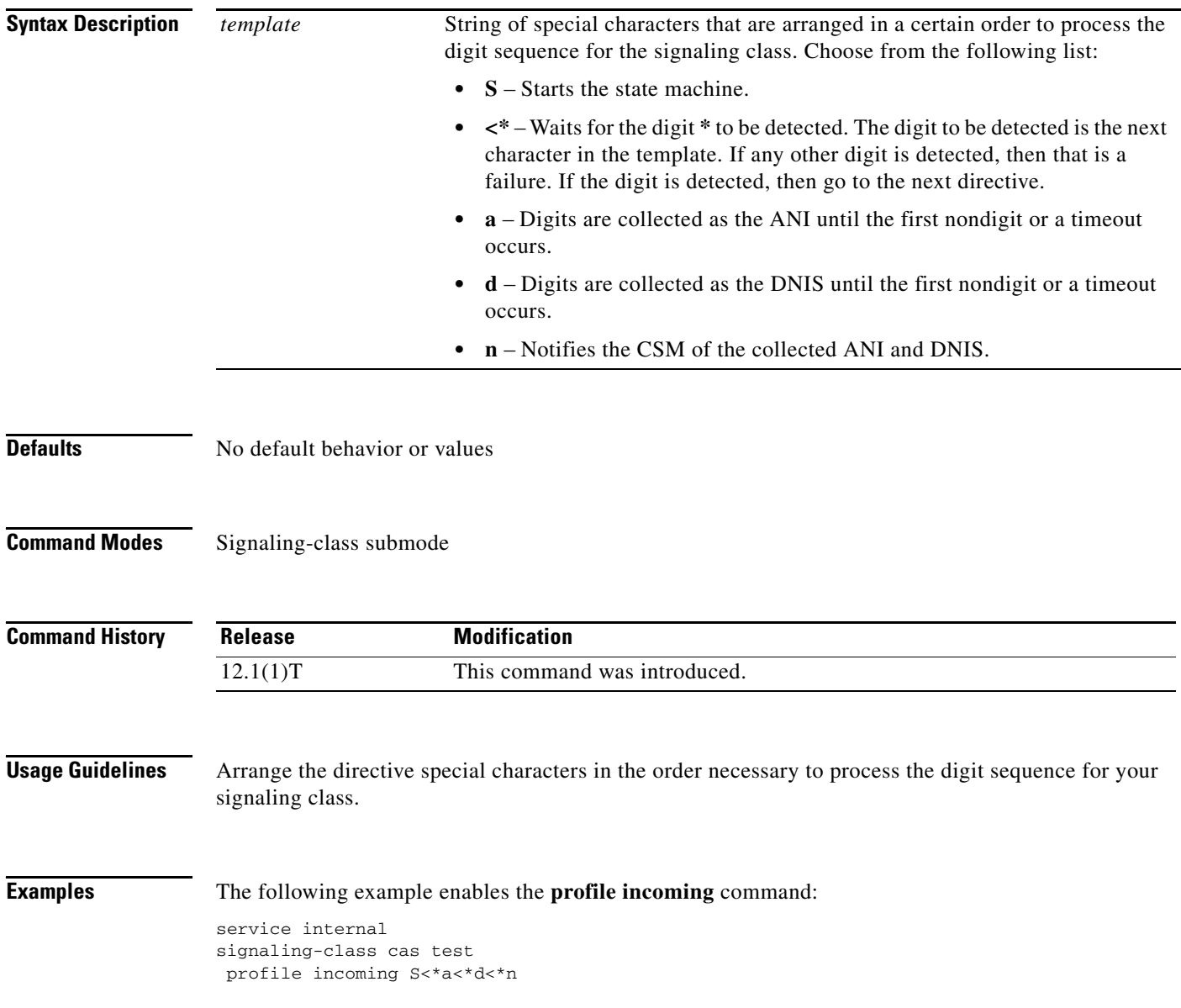

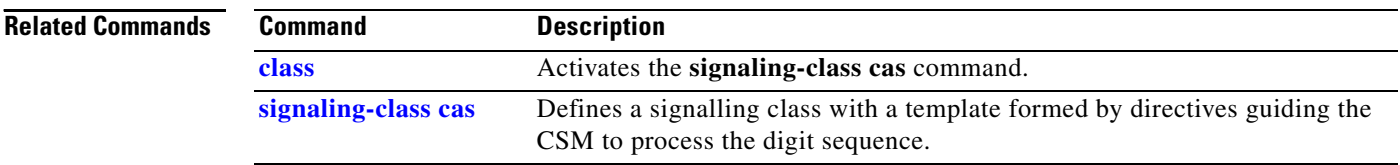

# <span id="page-4-1"></span>**protocol rlm port**

To configure the RLM port number, use the **protocol rlm port** command in RLM configuration mode. To disable this function, use the **no** form of this command.

**protocol rlm port** *port-number*

**no protocol rlm port** *port-number*

<span id="page-4-0"></span>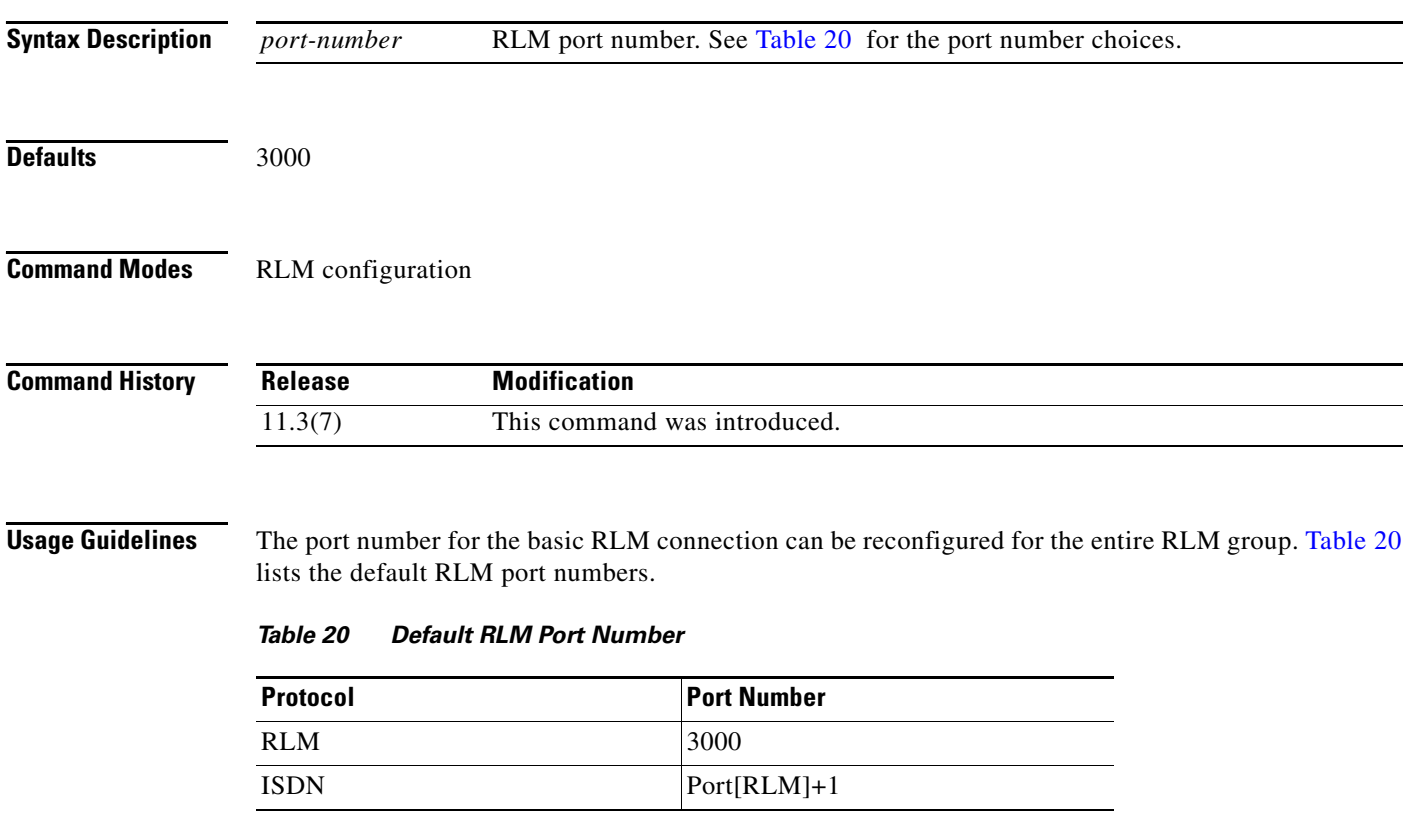

**The Second Service** 

### **Related Command**

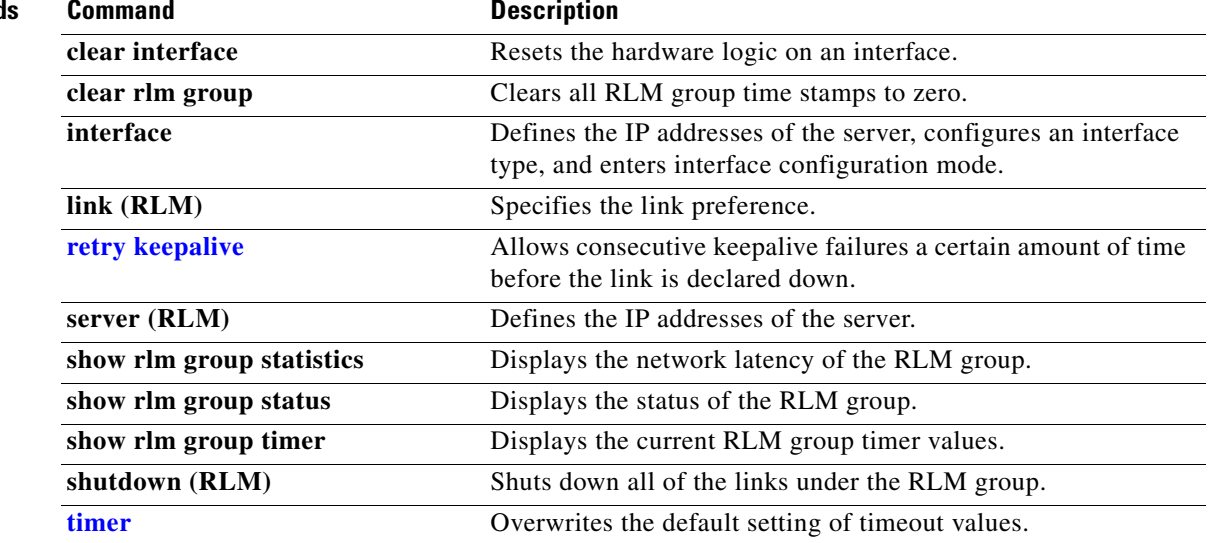

# <span id="page-6-0"></span>**protocol (VPDN)**

To specify the tunneling protocol that a virtual private dialup network (VPDN) subgroup will use, use the **protocol** command in VPDN subgroup configuration mode. To remove the protocol-specific configurations from a VPDN subgroup, use the **no** form of this command.

**protocol** {**any** | **l2f** | **l2tp** | **pppoe** | **pptp**}

**no protocol**

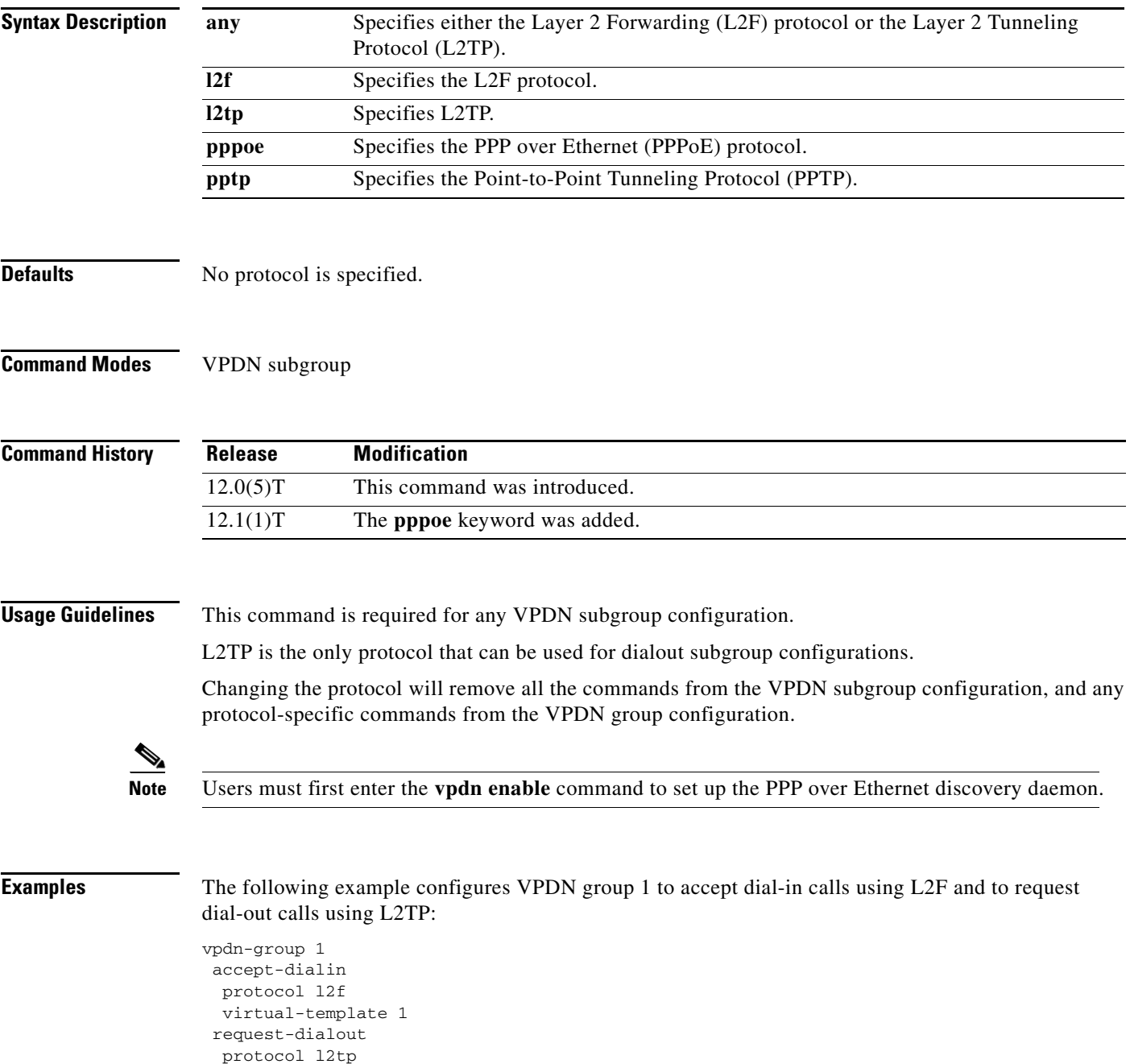

 pool-member 1 local name router1 terminate-from hostname router2 initiate-to ip 10.3.2.1 l2f ignore-mid-sequence l2tp ip udp checksum

If you then use the **no protocol** command in request-dialout mode, the configuration will be changed to this:

```
vpdn-group 1
 accept-dialin 
  protocol l2f 
  virtual-template 1 
  request-dialout 
  local name router1
  terminate-from hostname router2
  l2f ignore-mid-sequence
```
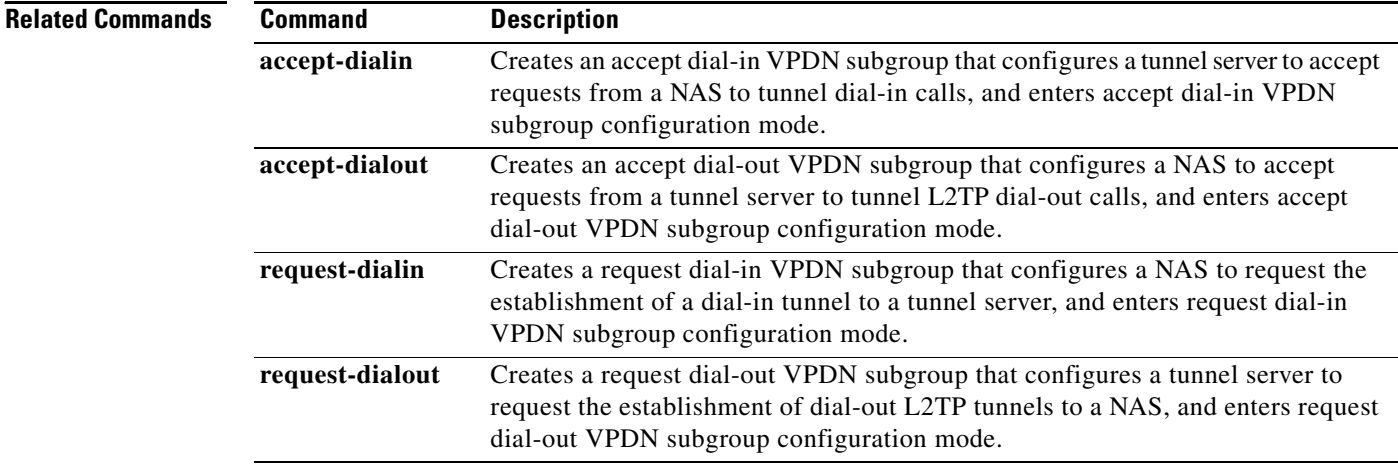

### <span id="page-8-0"></span>**range**

To associate a range of modems or other physical resources with a resource group, use the **range** command in resource group configuration mode. To remove a range of modems or other physical resources, use the **no** form of this command.

**range** {**limit** *number* | **limit** *slot*/*port* | **port** *slot* [*slot*]}

**no range** {**limit** *number* | **limit** *slot*/*port* | **port** *slot* [*slot*]}

### **Cisco AS5200 and AS5300 Series Routers**

**range** {**limit** *number* | **limit** *slot*/*port* | **port** *slot***/***port* [*slot***/***port*]}

**no range** {**limit** *number* | **limit** *slot*/*port* | **port** *slot***/***port* [*slot***/***port*]}

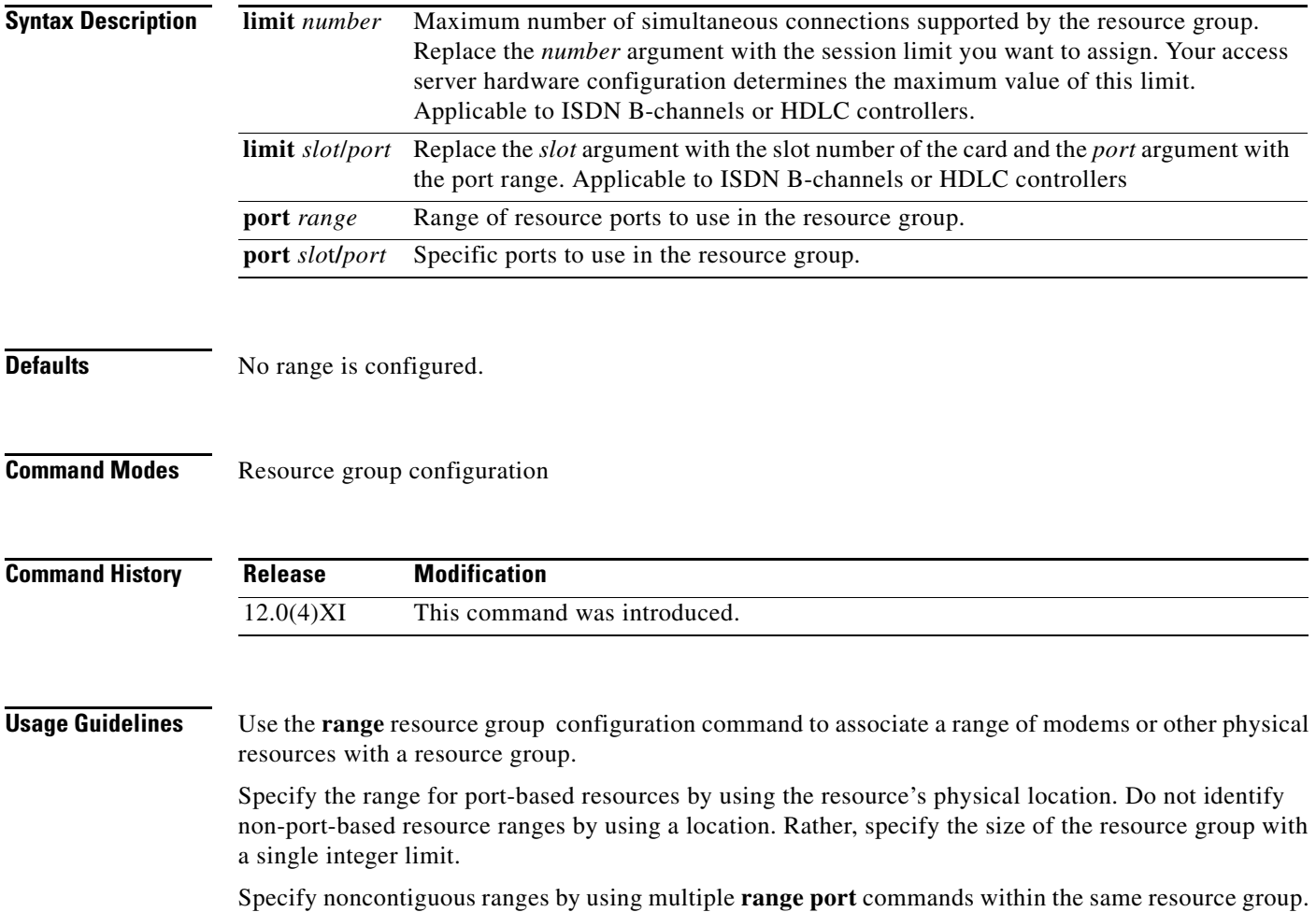

Do not configure the same ports in more than one resource group and do not overlap multiple port ranges. For resources that are not pooled and have a one-to-one correspondence between DS0s, B channels, and HDLC framers, use the **range limit** *number* command. Circuit-switched data calls and V.120 calls use

these kinds of resources.

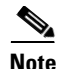

**Note** Do not put heterogeneous resources in the same group. Do not put MICA modems in the same group as Microcom modems. Do not put modems and HDLC controllers in the same resource group.

Do not configure "port" and "limit" parameters in the same resource group.

### **Examples** The following example shows the range limit set for 48 simultaneous connections being supported by the resource group:

Cisco AS5300

resource-pool group resource hdlc1 range limit 48

Cisco AS5400

resource-pool group resource hdlc range limit 2:255 (where 2 is slot#)

Cisco AS5800

resource-pool group resource hdlc range limit 2/0:255 (where 2 is slot# & 0 is subslot# for the trunk card)

The following example shows the ports set for modem 1 ranging from port 0 to port 47:

resource-pool group modem1 range port 1/0 1/47

a ka

# <span id="page-10-0"></span>**rcapi number**

To enable the Cisco 800 series router to distinguish between incoming CAPI calls and incoming non-CAPI calls such as POTS, PPP, and X.25, use the **rcapi number** command in global configuration mode. To release the specified directory number from the RCAPI interface, use the **no** form of this command.

**rcapi number** *directory-number*[**:***subaddress*]

**no rcapi number**

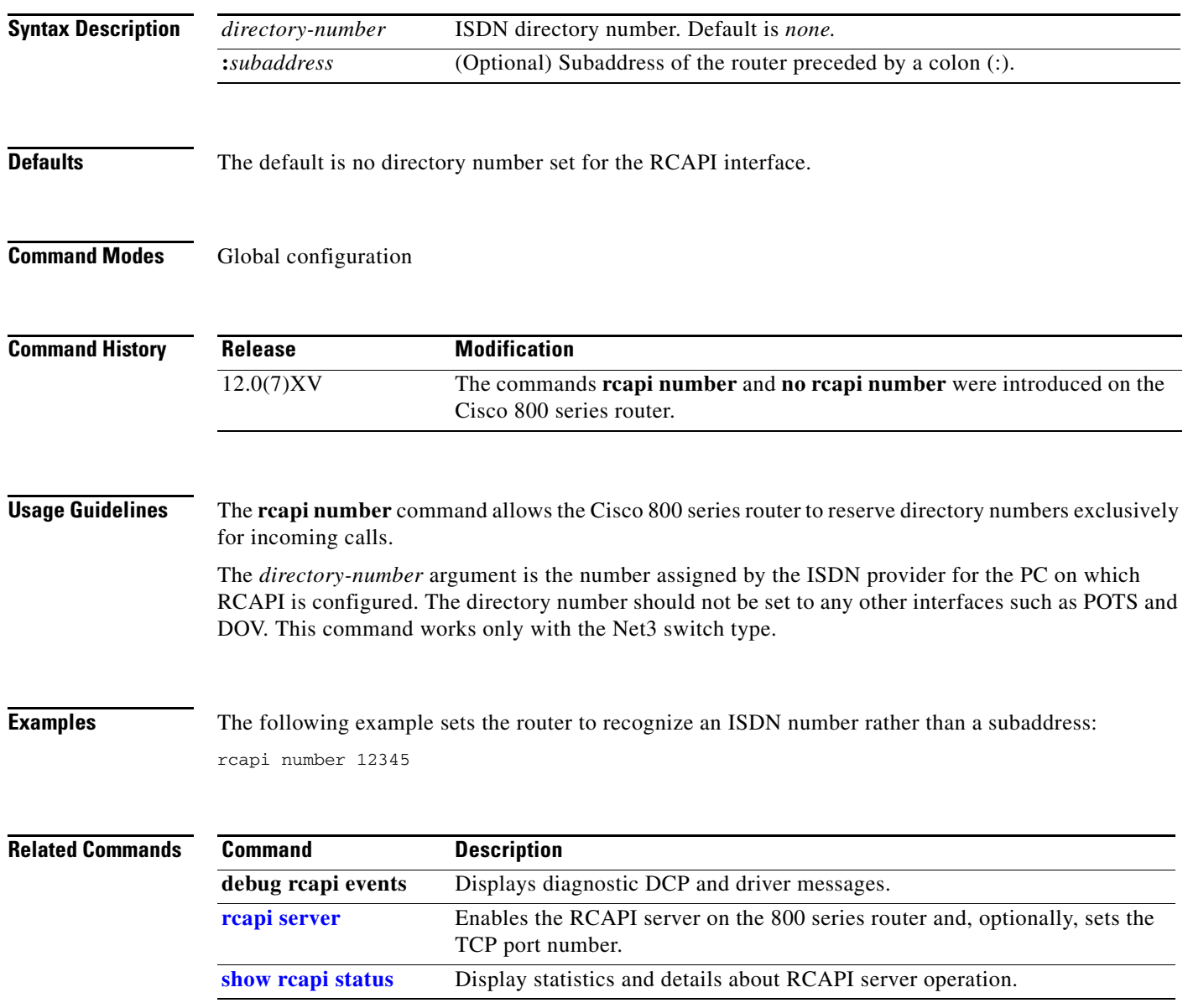

# <span id="page-11-0"></span>**rcapi server**

To enable the RCAPI server on the 800 series router or to set the TCP port number, use the **rcapi server** command in global configuration mode. To disable the RCAPI server on the 800 series router, use the **no** form of this command.

**rcapi server** [**port** *number*]

**no rcapi server**

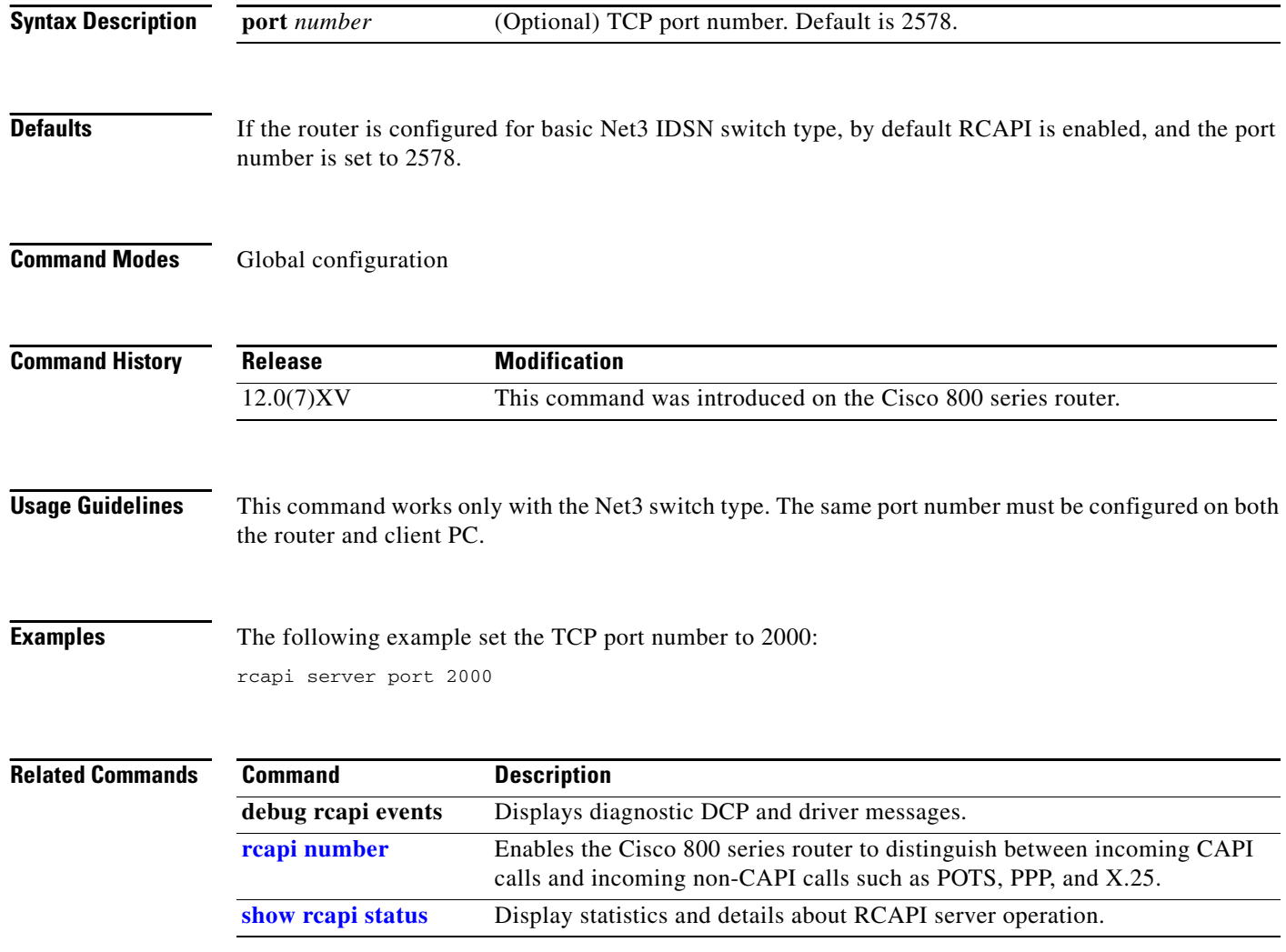

a ka

# **reload components**

To request that the DSC (or DSCs in a redundant configuration) be reloaded at the same time as a reload on the Router Shelf on the Cisco AS5800, use the **reload components** command in EXEC mode. To cancel a reload, use the **reload components cancel** command.

**reload components** {**all** | *description-line* | **at** *hh***:***mm* | **in** [*hhh***:**]*mmm*}

**reload components cancel**

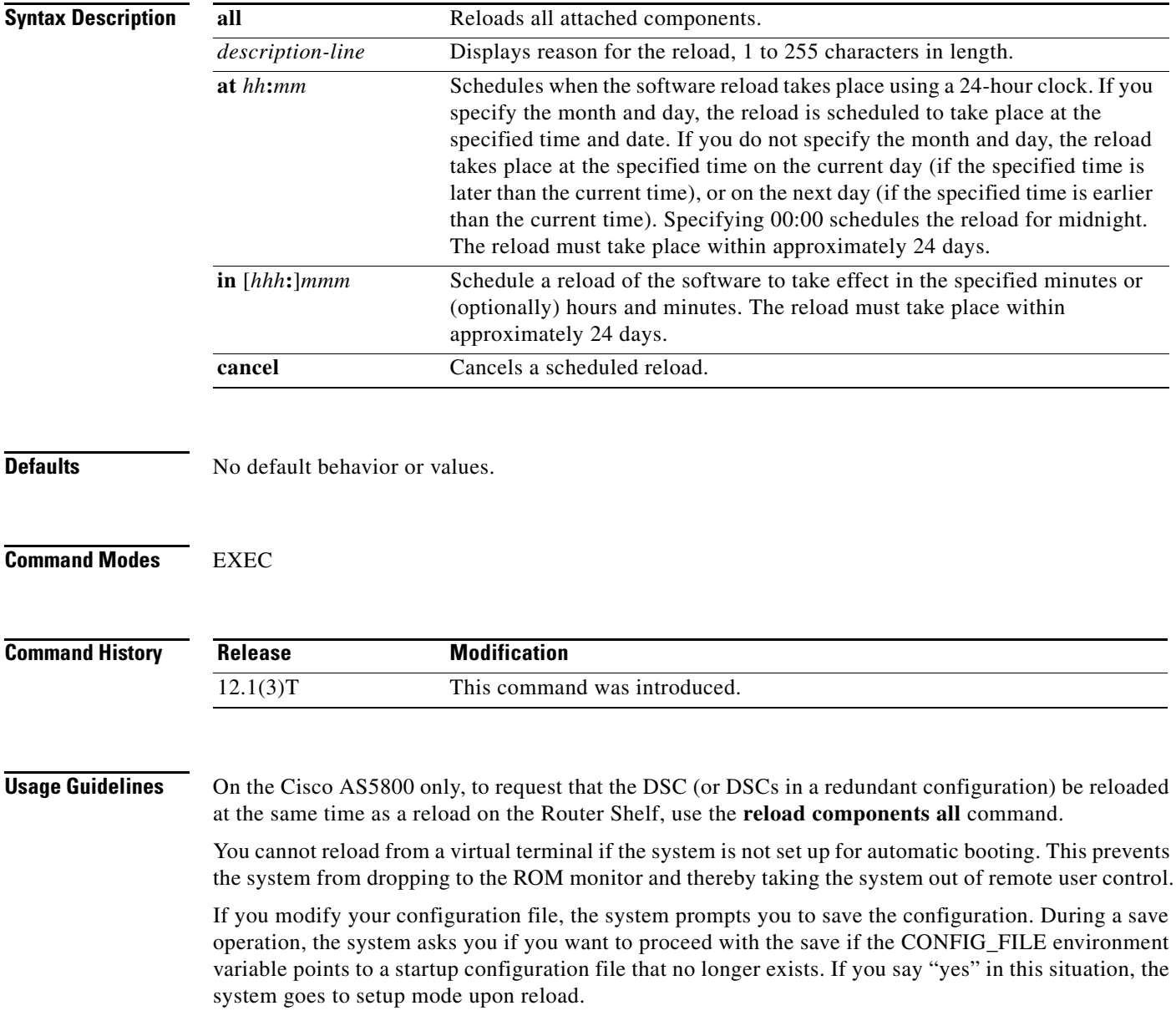

**The Contract of the Contract of the Contract of the Contract of the Contract of the Contract of the Contract o** 

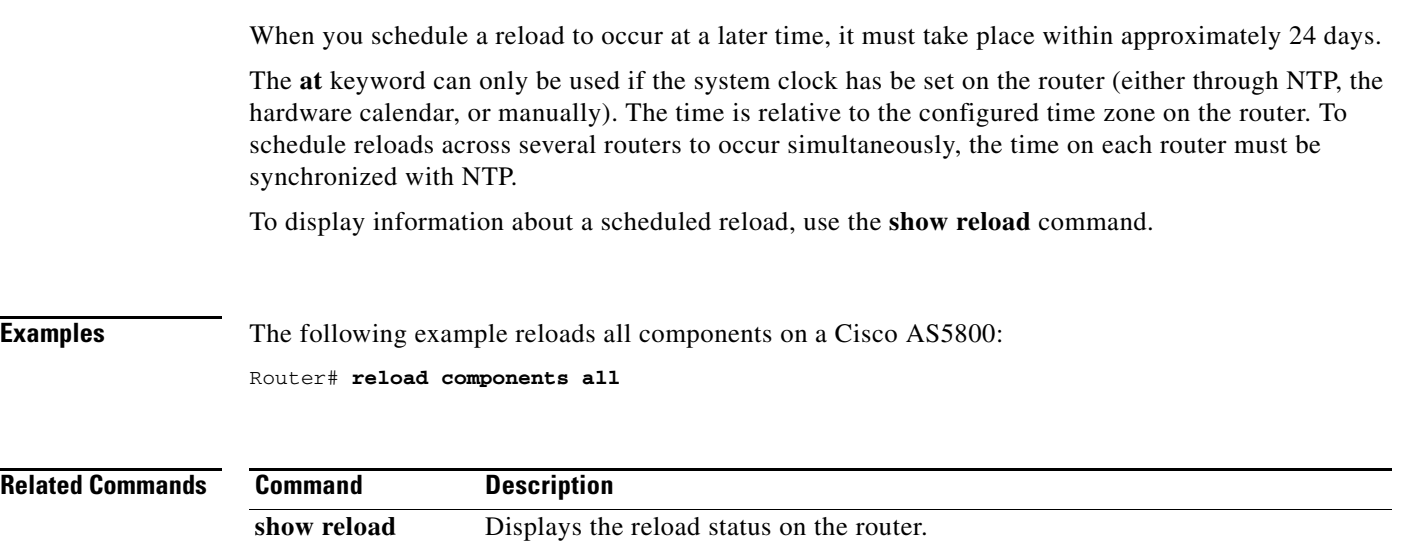

### **request-dialin**

To create a request dial-in VPDN subgroup that configures a network access server (NAS) to request the establishment of a dial-in tunnel to a tunnel server, and to enter request dial-in VPDN subgroup configuration mode, use the **request-dialin** command in VPDN group configuration mode. To remove the request dial-in VPDN subgroup configuration from a virtual private dialup network (VPDN) group, use the **no** form of this command.

#### **request-dialin**

**no request-dialin**

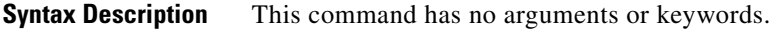

**Defaults** No request dial-in VPDN subgroups are configured.

### **Command Modes** VPDN group configuration

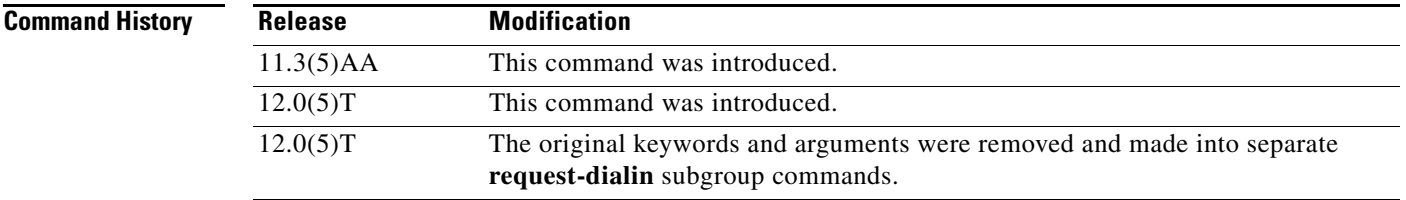

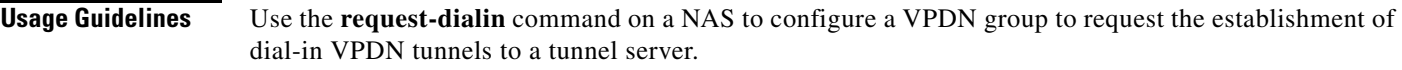

For a VPDN group to request dial-in calls, you must also configure the following commands:

- **•** The **initiate-to** command in VPDN group configuration mode
- **•** The **protocol** command in request dial-in VPDN subgroup configuration mode
- **•** At least one **dnis** or **domain** command in request dial-in VPDN subgroup configuration mode

The NAS can also be configured to accept requests for Layer 2 Tunnel Protocol (L2TP) dial-out VPDN tunnels from the tunnel server using the **accept-dialout** command. Dial-in and dial-out calls can use the same L2TP tunnel.

**Examples** The following example requests an L2TP dial-in tunnel to a remote peer at IP address 172.17.33.125 for a user in the domain named cisco.com:

```
Router(config)# vpdn-group 1
Router(config-vpdn)# request-dialin
Router(config-vpdn-req-in)# protocol l2tp
Router(config-vpdn-req-in)# domain cisco.com
```
! Router(config-vpdn)# **initiate-to ip 172.17.33.125**

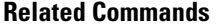

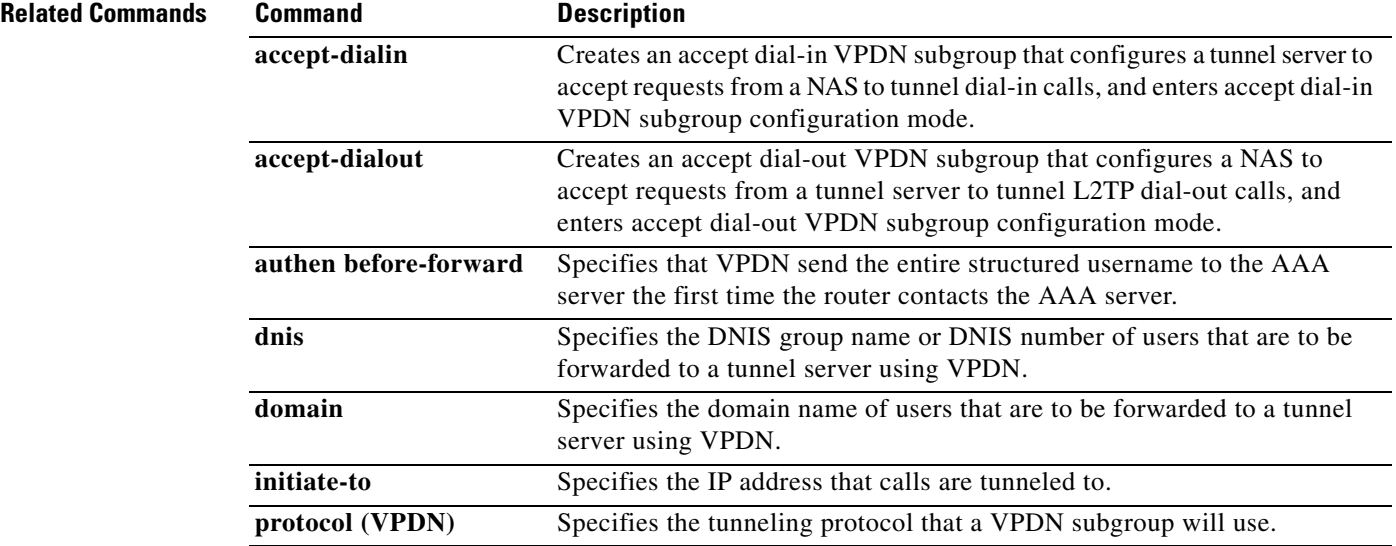

# <span id="page-16-0"></span>**request-dialout**

To create a request dial-out VPDN subgroup that configures a tunnel server to request the establishment of dial-out Layer 2 Tunnel Protocol (L2TP) tunnels to a network access server (NAS), and to enter request dial-out VPDN subgroup configuration mode, use the **request-dialout** command in VPDN group configuration mode. To remove the request dial-out VPDN subgroup configuration from a virtual private dialup network (VPDN) group, use the **no** form of this command.

#### **request-dialout**

**no request-dialout** 

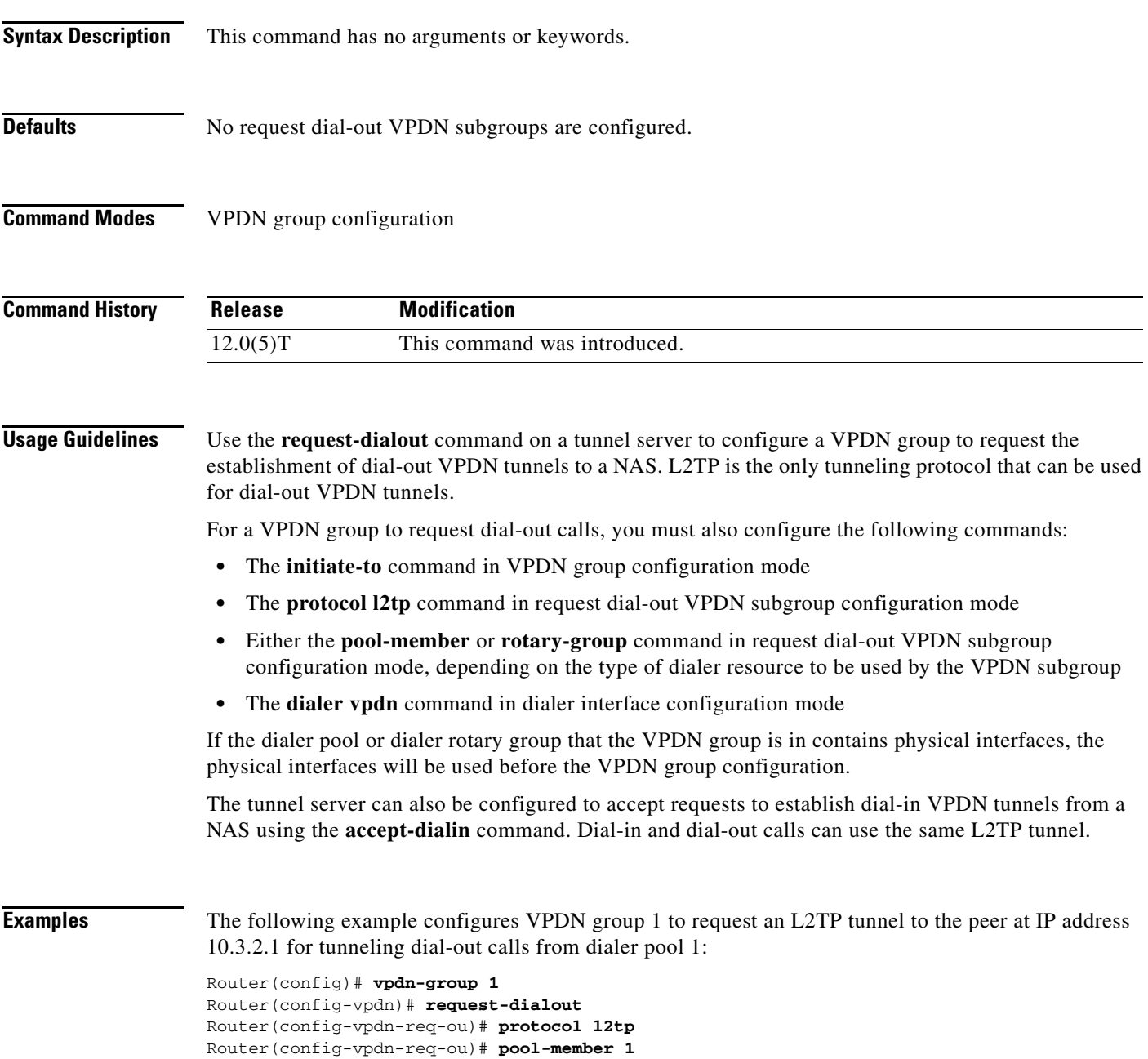

```
!
Router(config-vpdn)# initiate-to ip 10.3.2.1
!
Router(config)# interface Dialer2
Router(config-if)# ip address 172.16.2.3 255.255.128
Router(config-if)# encapsulation ppp
Router(config-if)# dialer remote-name reuben
Router(config-if)# dialer string 5551234
Router(config-if)# dialer vpdn
Router(config-if)# dialer pool 1
Router(config-if)# dialer-group 1
Router(config-if)# ppp authentication chap
```
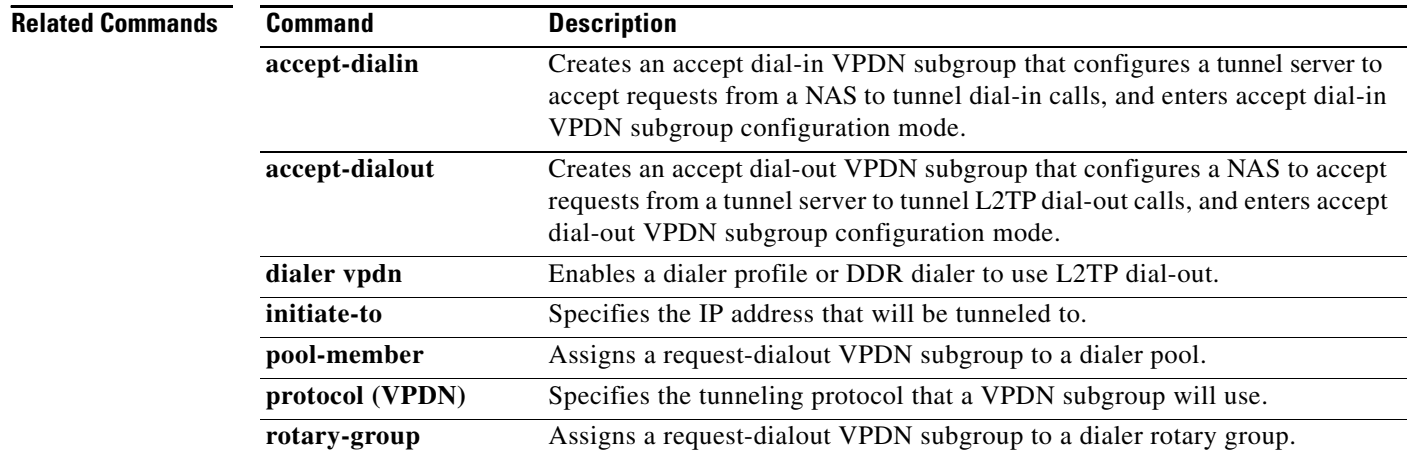

### **resource**

To assign resources and supported call-types to a customer profile, use the **resource** command in customer profile configuration mode. To disable this function, use the **no** form of this command.

**resource** *name* {**digital** | **speech** | **v110** | **v120**} [**service** *name*]

**no resource** *name* {**digital** | **speech** | **v110** | **v120**} [**service** *name*]

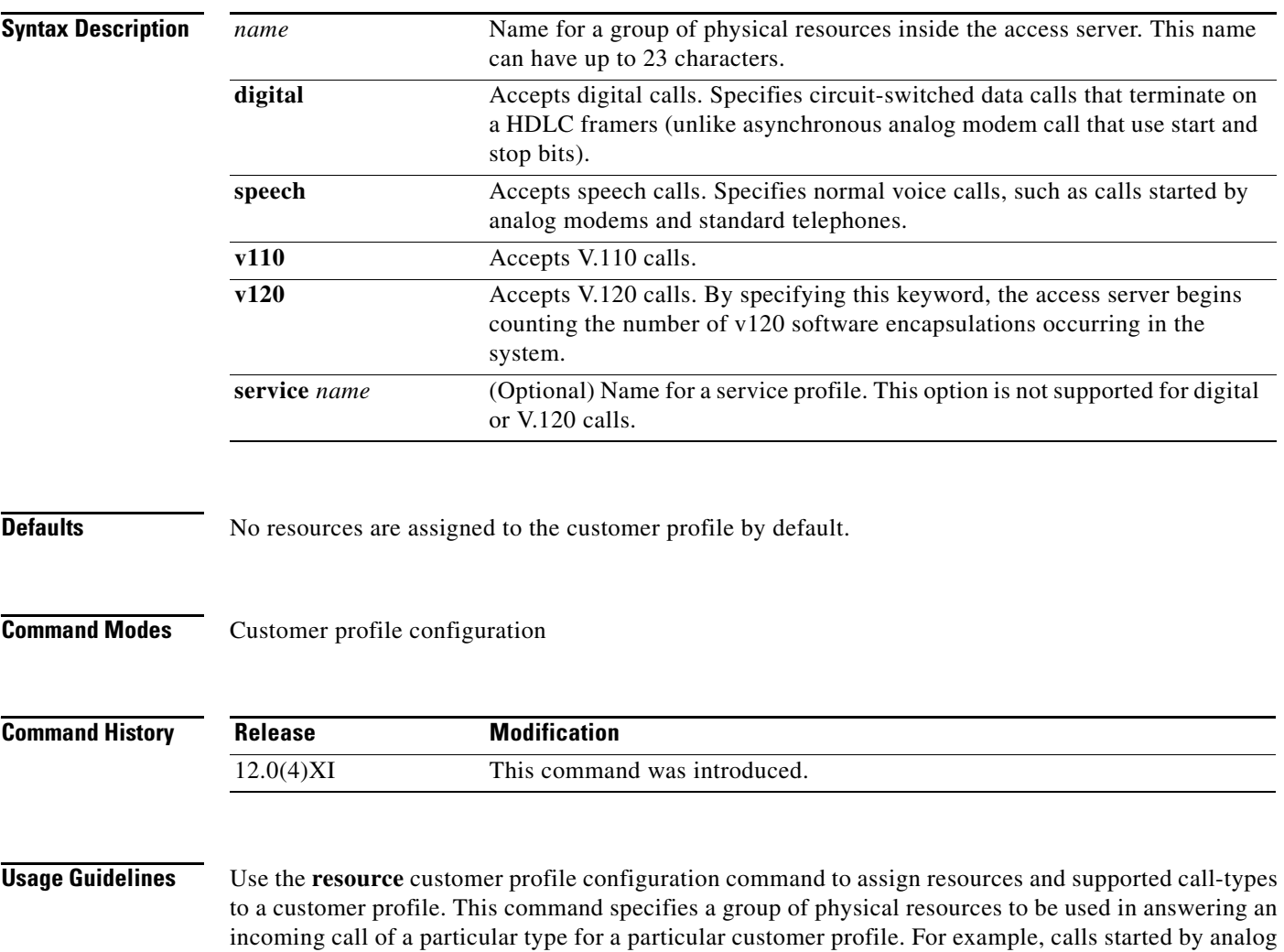

modems are reciprocated with the **speech** keyword.

**Examples** The following example shows a physical resource group called "modem1". Forty-eight integrated modems are then assigned to modem1, which is linked to the customer profile called "customer1\_isp":

> resource group resource modem1 range port 1/0 1/47 exit resource-pool profile customer customer1\_isp resource modem1 speech

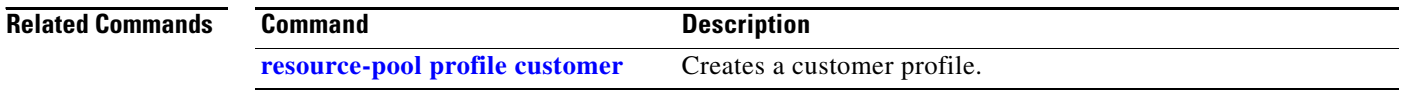

# **resource-pool**

To enable or disable resource pool management, use the **resource-pool** command in global configuration mode.

**resource-pool** {**enable** | **disable**}

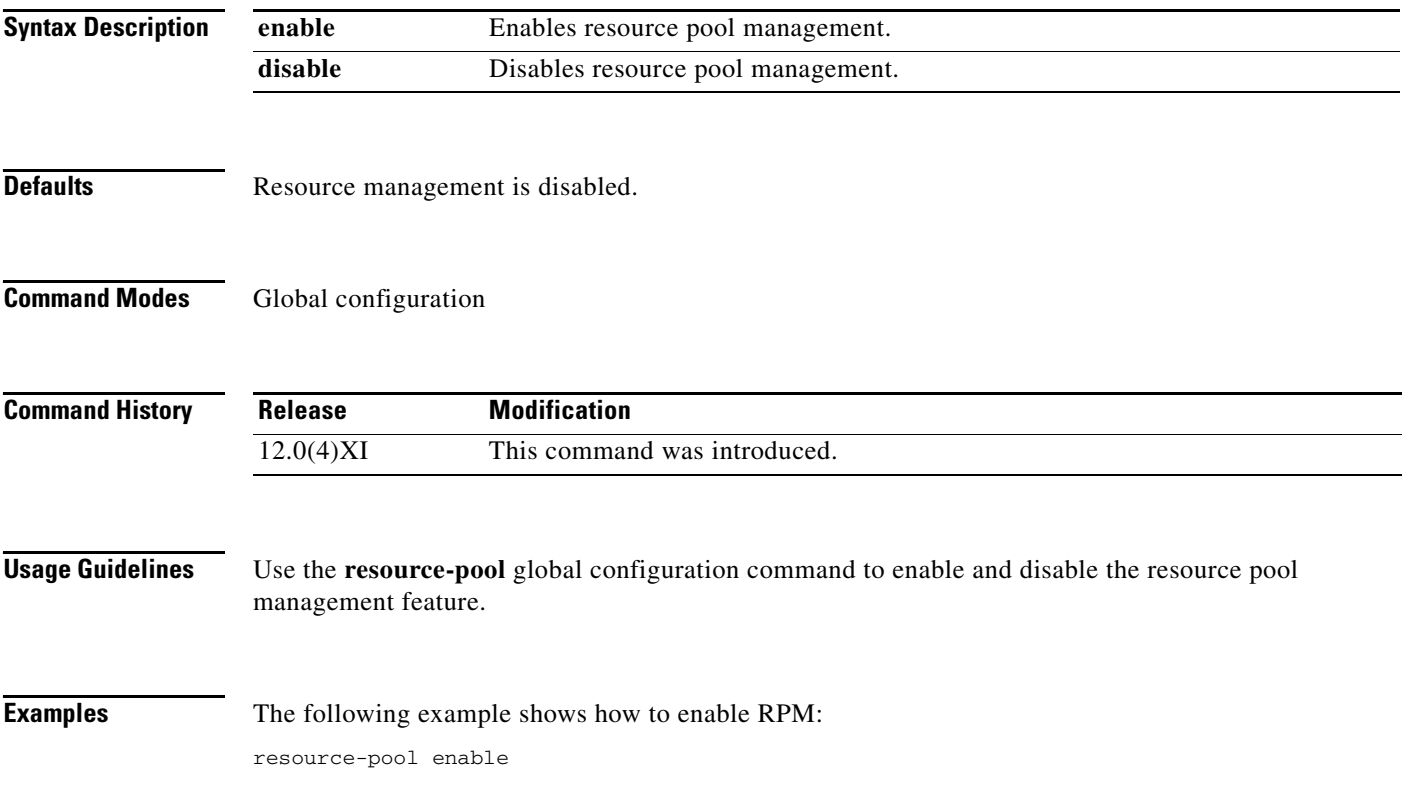

 $\mathbf{r}$ 

## **resource-pool aaa accounting ppp**

To include enhanced start/stop resource manager records to authorization, authentication, and accounting (AAA) accounting, use the **resource-pool aaa accounting ppp** command in global configuration mode. To disable this feature, use the **no** form of this command.

**resource-pool aaa accounting ppp**

**no resource-pool aaa accounting ppp**

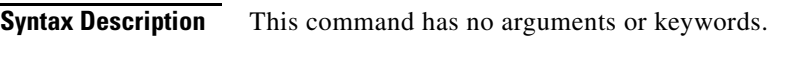

**Defaults** Disabled. The default of the **resource-pool enable** command is to *not* enable these new accounting records.

**Command Modes** Global configuration

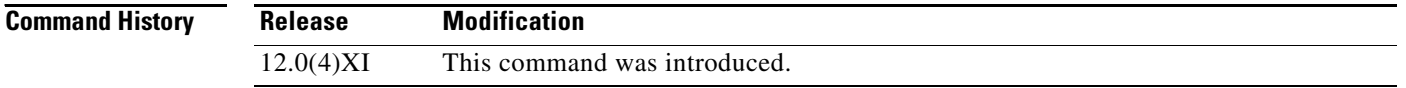

**Usage Guidelines** Use the **resource-pool aaa accounting ppp** global configuration command to include enhanced start/stop resource manager records to AAA accounting. The **resource-pool aaa accounting ppp** command adds new resource pool management fields to the AAA accounting start/stop records. The new attributes in the start records are also in the stop records—in addition to those new attributes added exclusively for the stop records.

> If you have configured your regular AAA accounting, this command directs additional information from the resource manager into your accounting records.

 $\mathscr{P}$ 

**Note** If you configure only this command and do not configure AAA accounting, nothing happens. The default functionality for the resource-pool enable command does not include this functionality.

<span id="page-22-0"></span>П

a ka

[Table 21](#page-22-0) shows the new fields that have been added to the start and stop records:

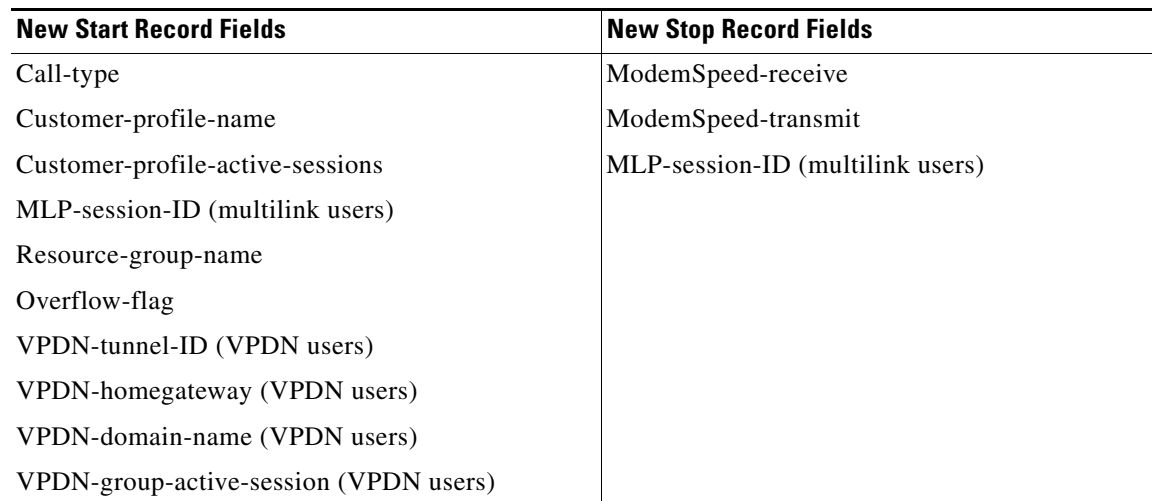

#### *Table 21 Start and Stop Resource Manager Records*

⁄!\

**Caution** This list of newly supported start and stop fields is not exhaustive. Cisco reserves the right to enhance this list of records at any time. Use the **show accounting** command to see the contents of each active session.

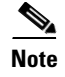

**Note** Cisco recommends that you *thoroughly* understand how these new start/stop records affect your current accounting structure *before* you enter this command.

**Examples** The following example shows the new AAA accounting start/stop records inserted into an existing AAA accounting infrastructure:

resource-pool aaa accounting ppp

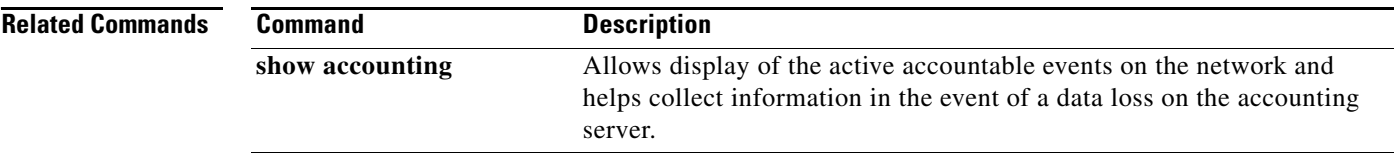

## **resource-pool aaa protocol**

To specify which protocol to use for resource management, use the **resource-pool aaa protocol**  command in global configuration mode. To disable this feature and go to local, use the **no** form of this command.

**resource-pool aaa protocol** {**local** | **group** *name*}

**no resource-pool aaa protocol**

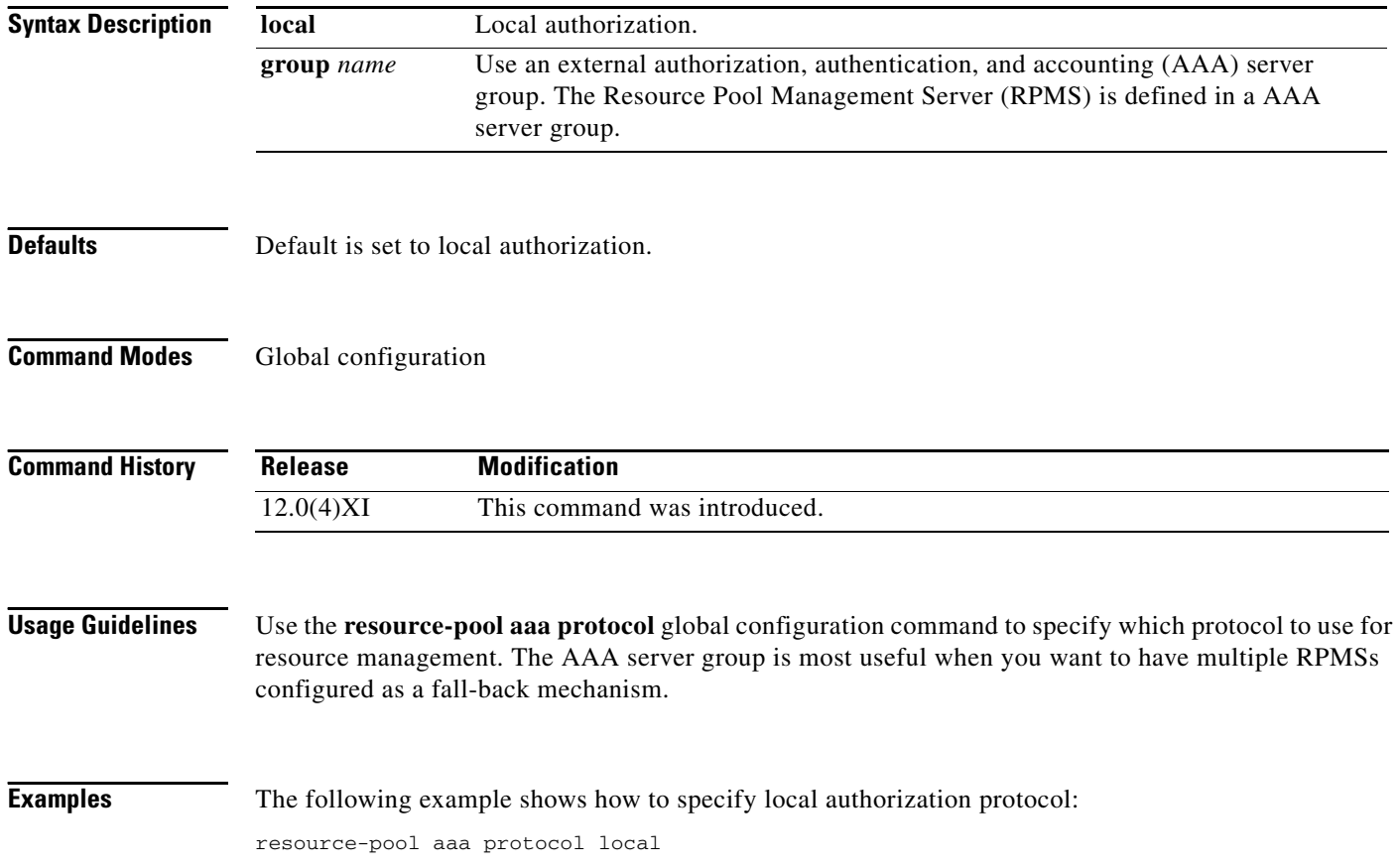

## **resource-pool call treatment**

To set up the signal sent back to the telco switch in response to incoming calls, use the **resource-pool call treatment** command in global configuration mode. To disable this function, use the **no** form of this command.

**resource-pool call treatment** {**profile** {**busy** | **no-answer**} | **resource** {**busy** | **channel-not-available**}}

**no resource-pool call treatment** {**profile** {**busy** | **no-answer**} | **resource** {**busy** | **channel-not-available**}}

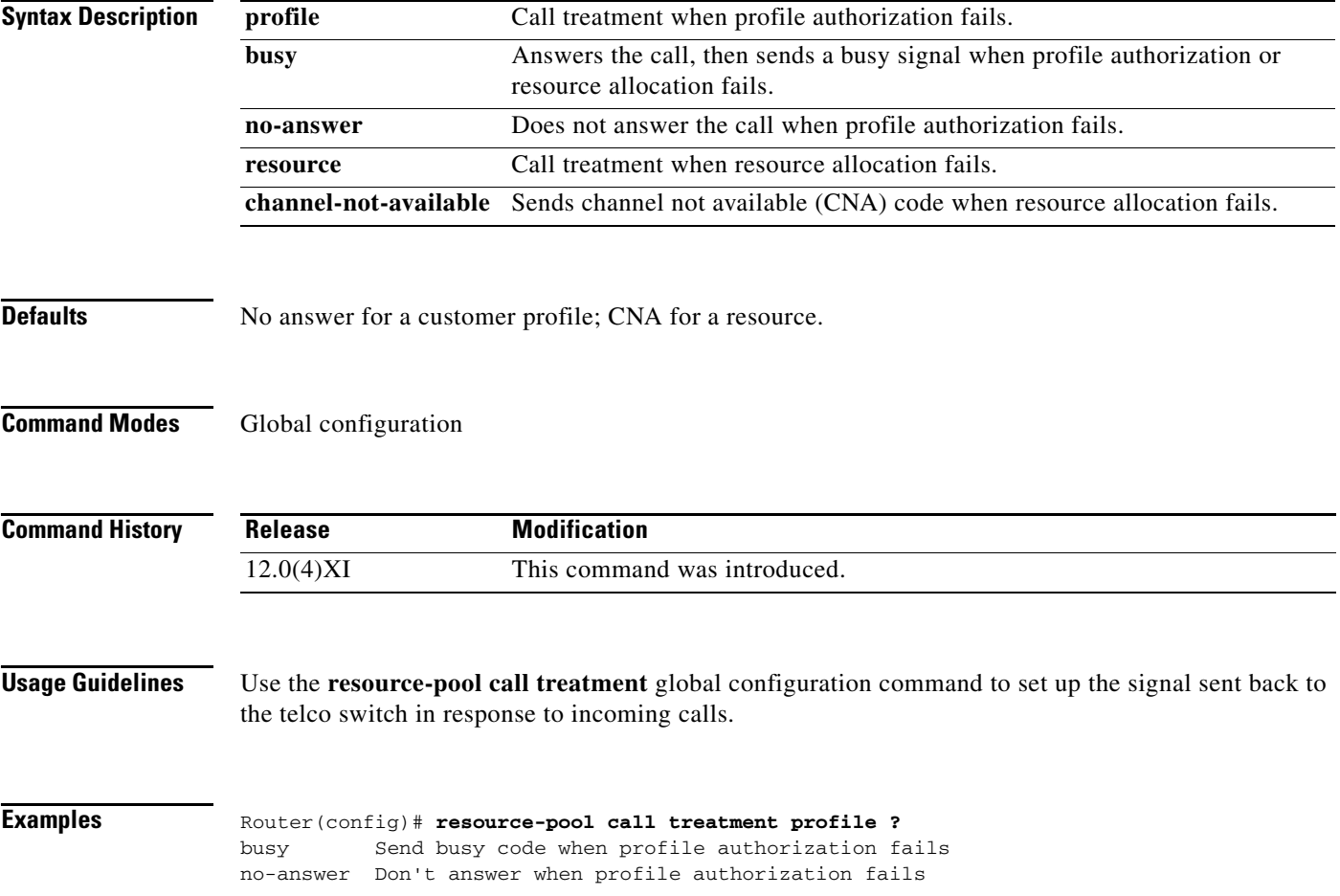

# **resource-pool call treatment discriminator**

To modify the signal (ISDN cause code) sent to the switch when a discriminator rejects a call, enter the **resource-pool call treatment discriminator** command in global configuration mode. To disable this function, use the **no** form of this command.

**resource-pool call treatment discriminator** {**busy** | **no-answer | channel-not-available**}

**no resource-pool call treatment discriminator** {**busy | no-answer** | **channel-not-available**}

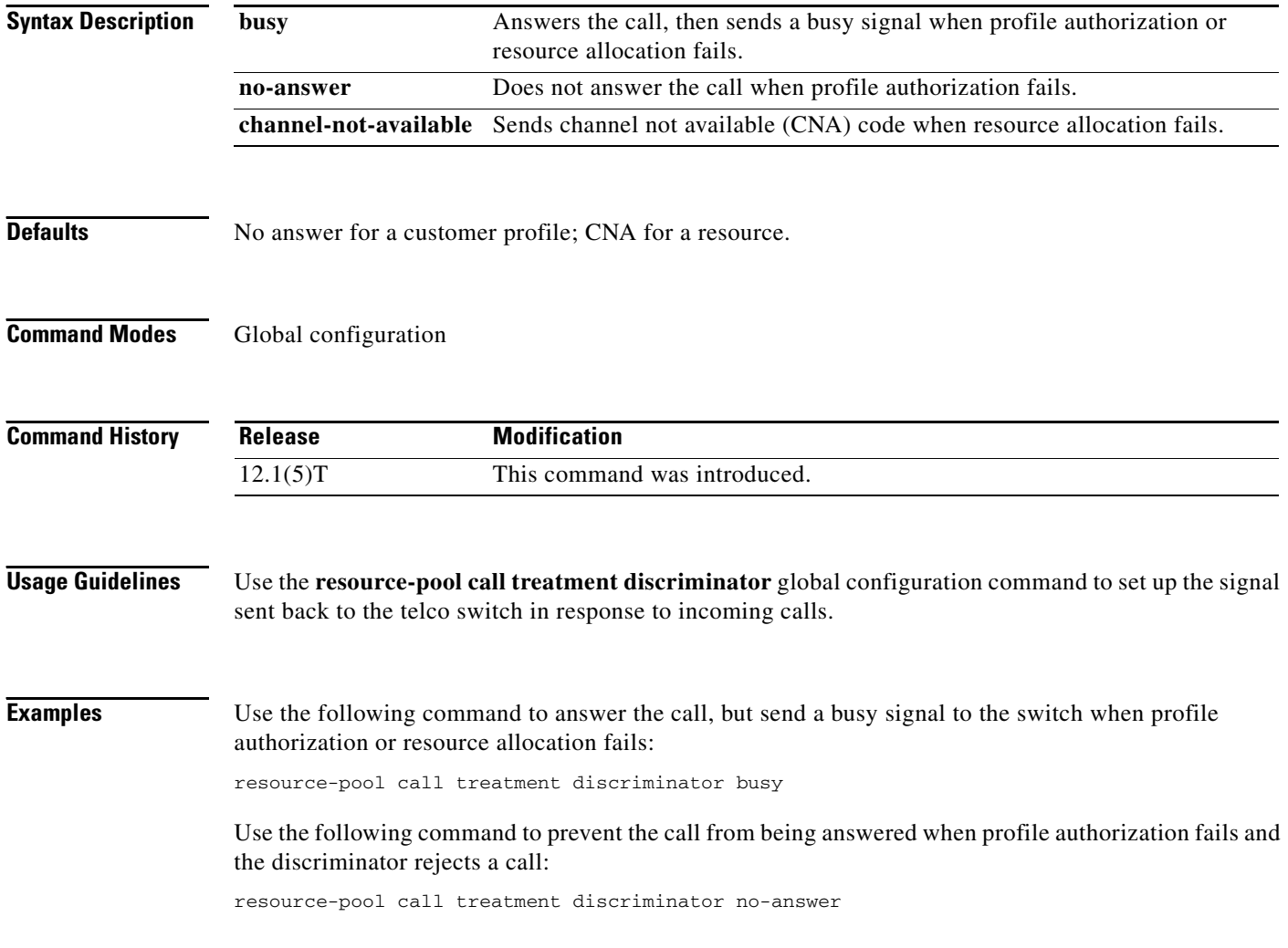

## **resource-pool group resource**

To create a resource group for resource management, use the **resource-pool group resource** command in global configuration mode. To remove a resource group from the running configuration, use the **no** form of this command.

**resource-pool group resource** *name*

**no resource-pool group resource** *name*

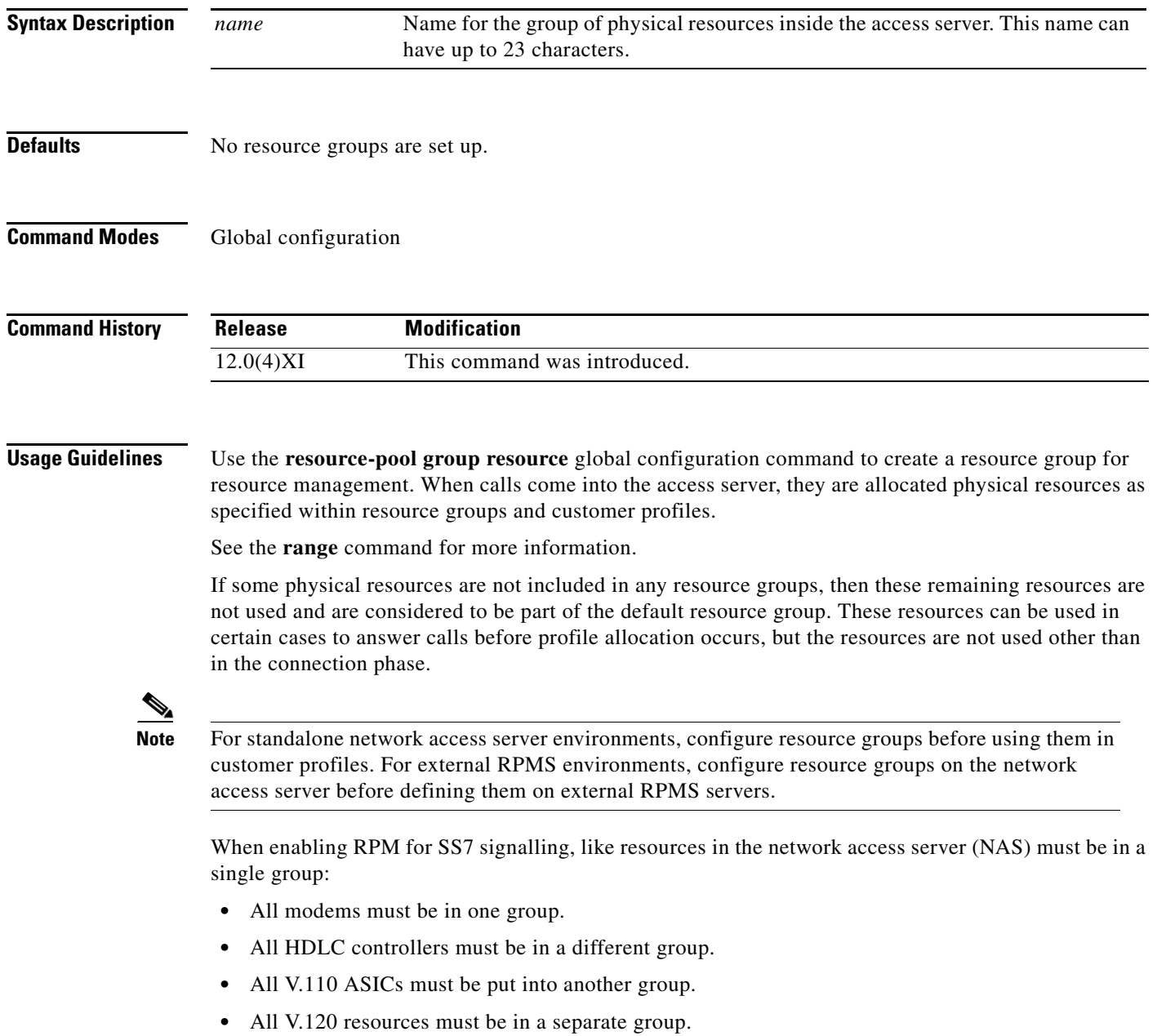

All resource group types must have the same number of resources and that number must equal the number of interface channels available from the public network switch. This grouping scheme prevents the CNA signal from being sent to the signalling point. For SS7 signalling, Microcom and MICA technologies modems must be in the *same* group. If SS7 signalling is not used, Cisco recommends assigning Microcom and MICA modems to separate groups to avoid introducing errors in RPM statistics.

**Examples** The following example shows the configuration options within a resource group:

```
Router(config)# resource-pool group resource modem1
?
Resource Group Configuration Commands:
  default Set a command to its defaults
  exit Exit from resource-manager configuration mode
  help Description of the interactive help system
  no Negate a command or set its defaults
  range Configure range for resource
Router(config-resource)# range ?
  limit Configure the maximum limit
  port Configure the resource ports
Router(config-resource)# range limit ?
   <1-192> Maximum number of connections allowed
Router(config-resource)# range port ?
  <0-246> First Modem TTY Number
  x/y Slot/Port for Internal Modems
```
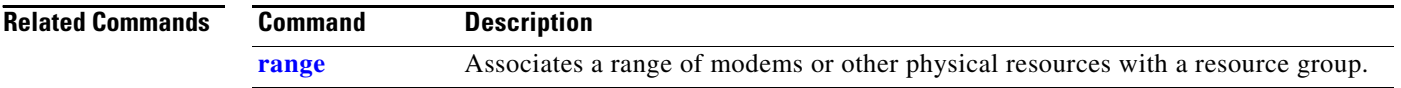

# <span id="page-28-0"></span>**resource-pool profile customer**

To create a customer profile and to enter customer profile configuration mode, use the **resource-pool profile customer** command in global configuration mode. To delete a customer profile from the running configuration, use the **no** form of this command.

**resource-pool profile customer** *name*

**no resource-pool profile customer** *name*

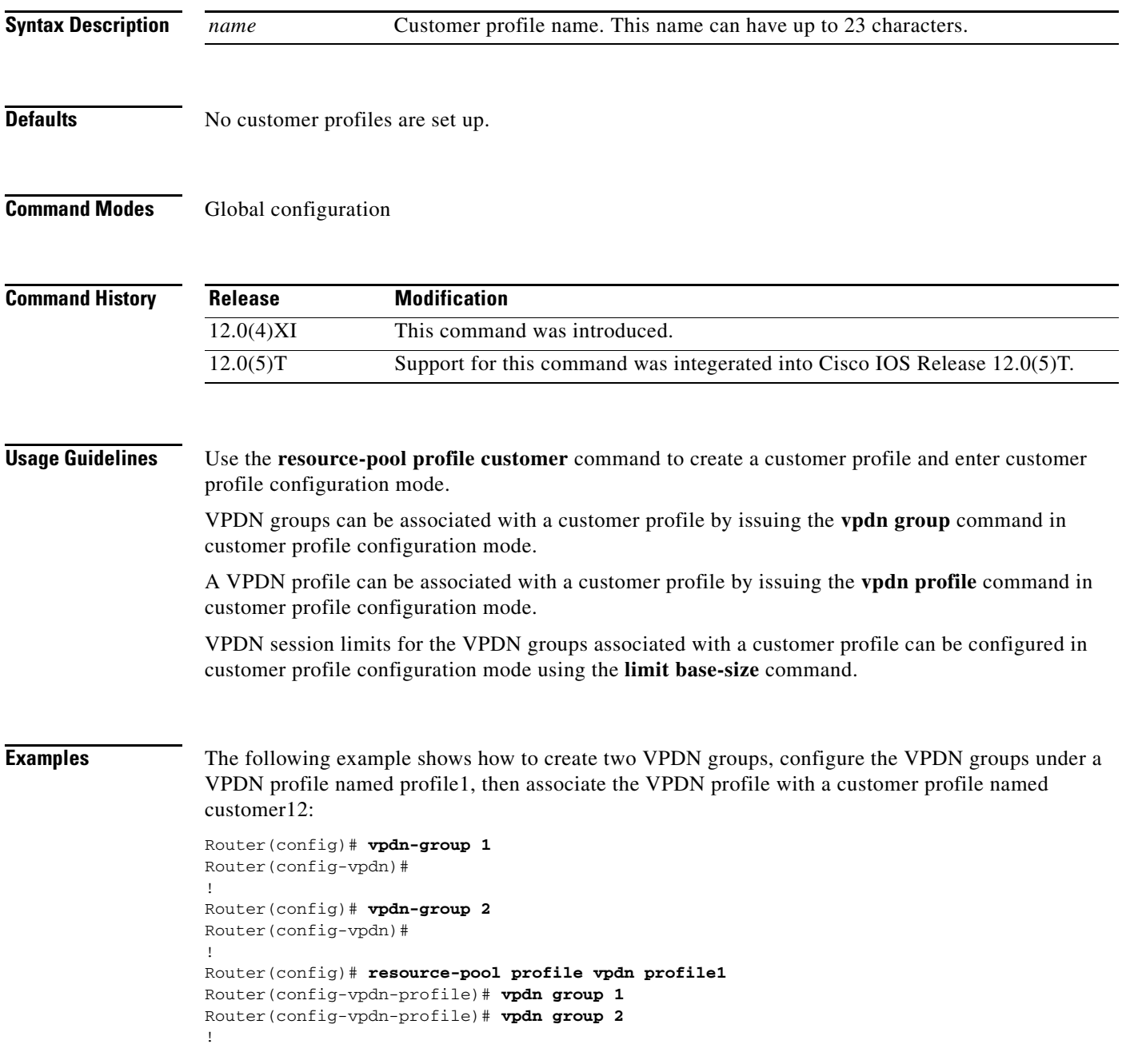

Router(config)# **resource-pool profile customer customer12** Router(config-vpdn-customer)# **vpdn profile profile1**

### **Related Commands**

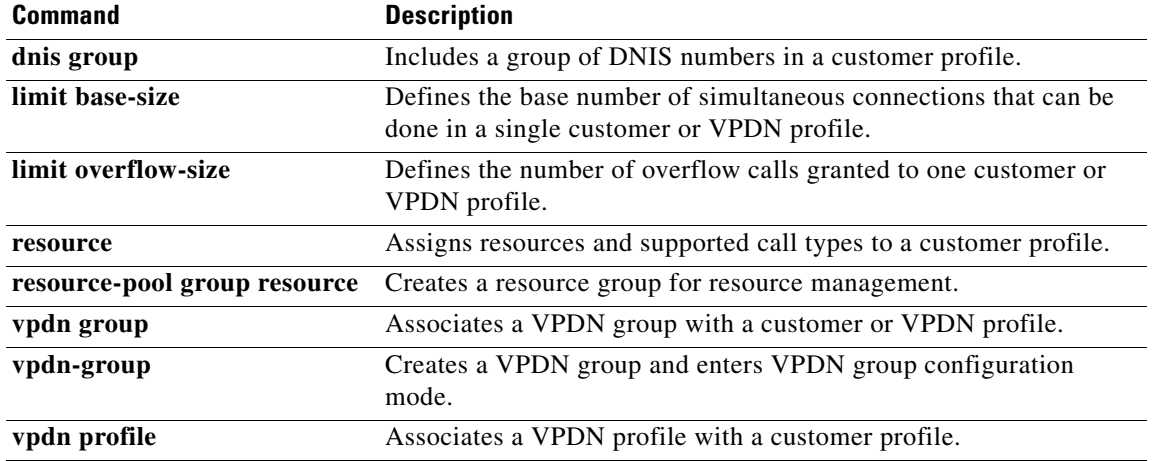

# **resource-pool profile discriminator**

To create a call discrimination profile and assign it a name, use the **resource-pool profile discriminator**  command in global configuration mode. To remove a call discrimination profile from the running configuration, use the **no** form of this command.

**resource-pool profile discriminator** *name*

**no resource-pool profile discriminator** *name*

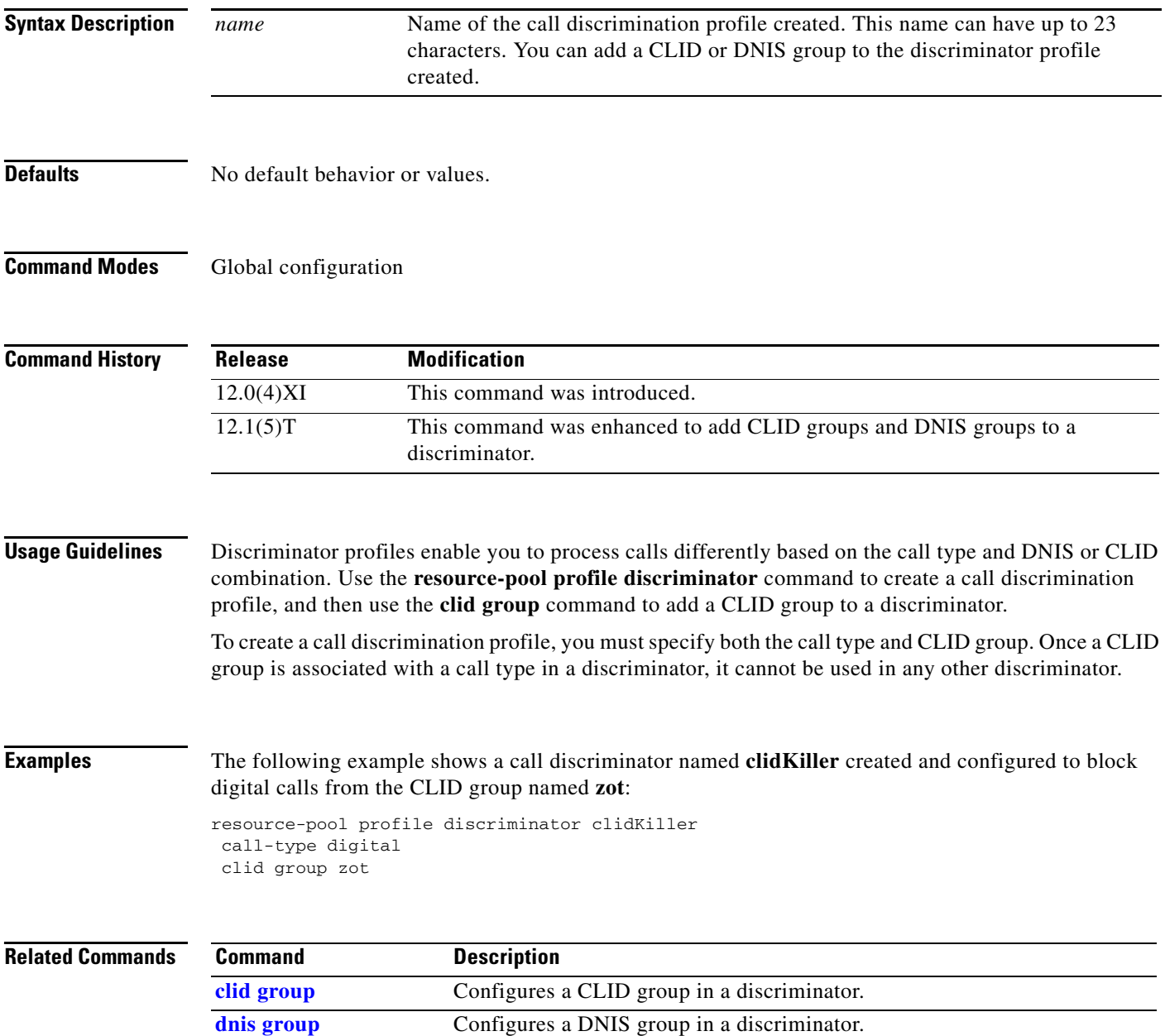

# **resource-pool profile service**

To set up the service profile configuration, use the **resource-pool profile service** command in global configuration mode. To disable this function, use the **no** form of this command.

**resource-pool profile service** *name*

**no resource-pool profile service** *name*

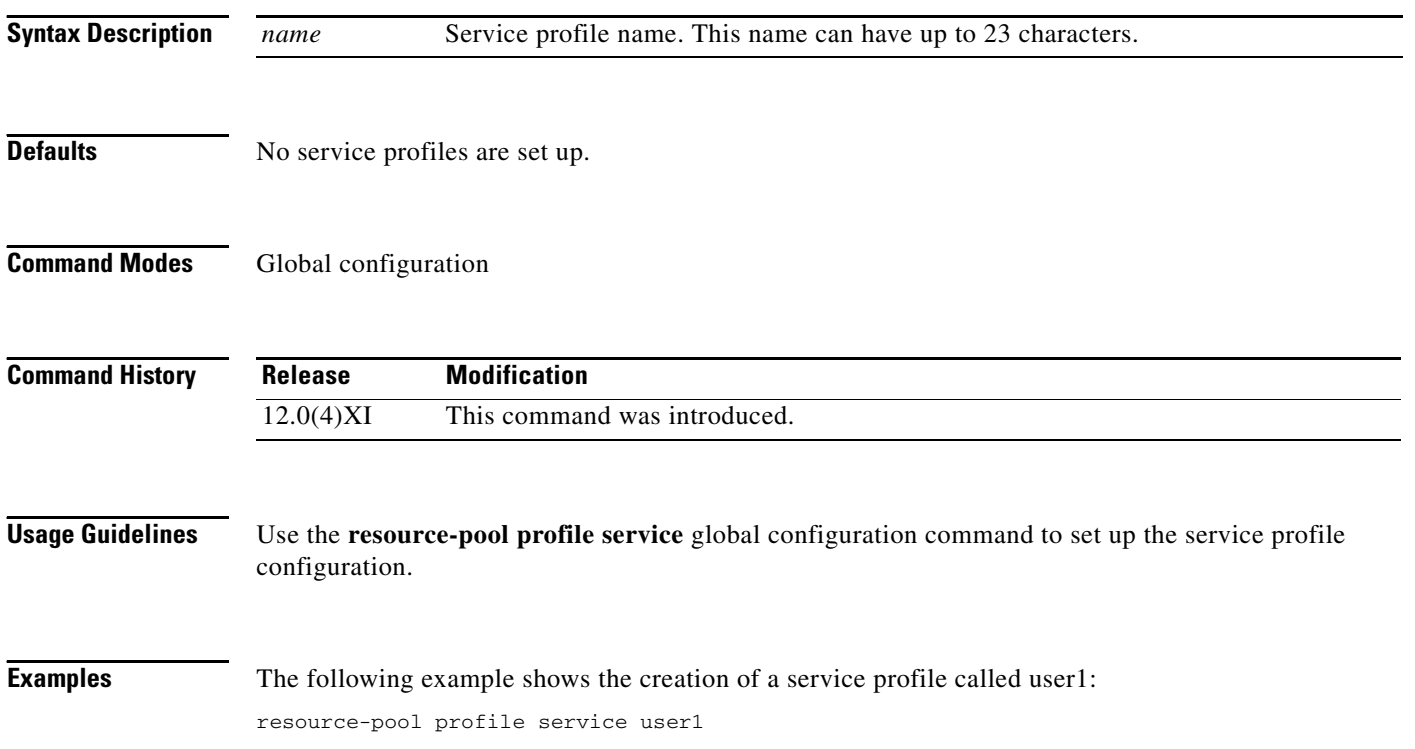

# **resource-pool profile vpdn**

To create a virtual private dialup network (VPDN) profile and to enter VPDN profile configuration mode, use the **resource-pool profile vpdn** command in global configuration mode. To disable this function, use the **no** form of this command.

**resource-pool profile vpdn** *name*

**no resource-pool profile vpdn** *name*

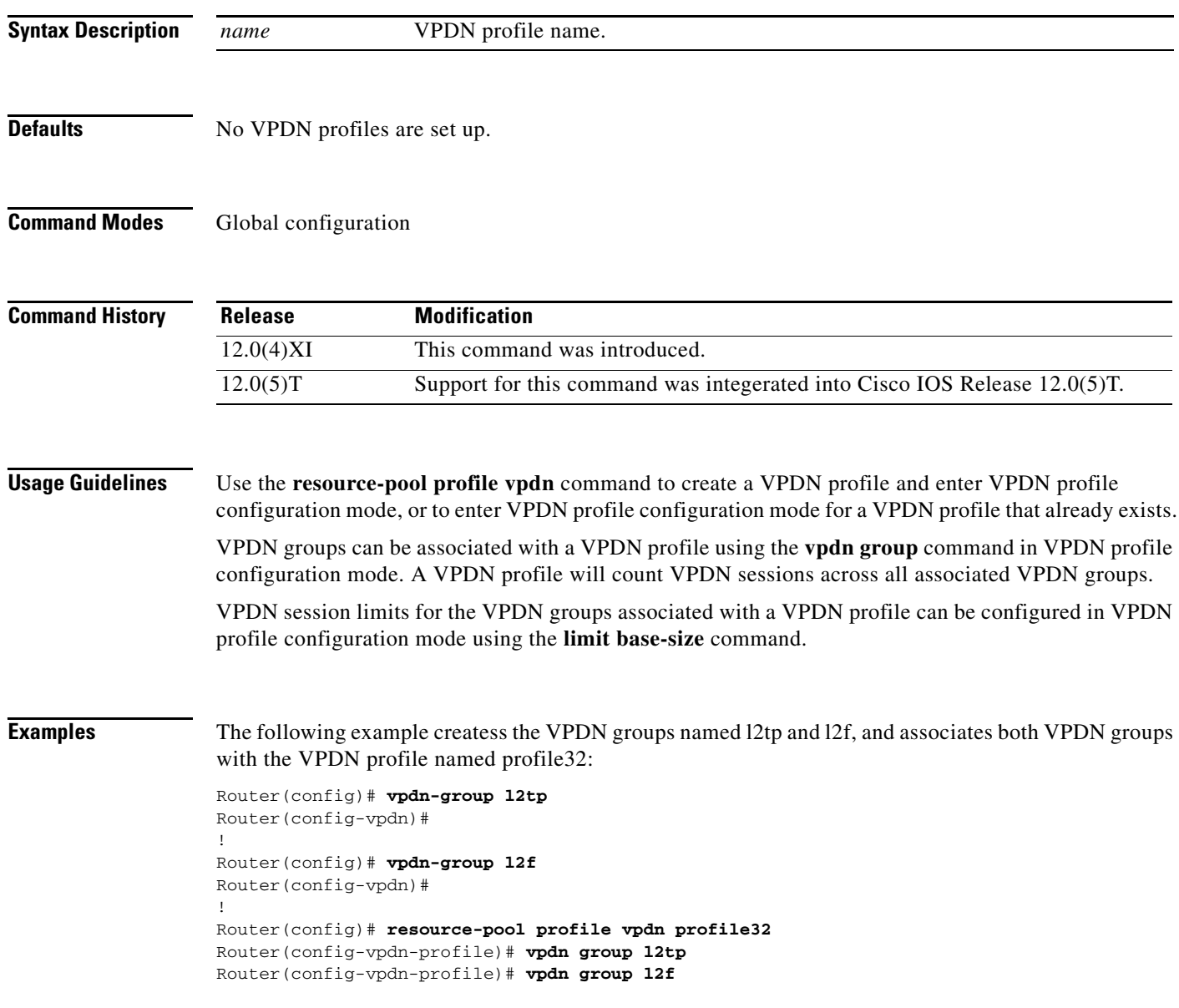

### **Related Comma**

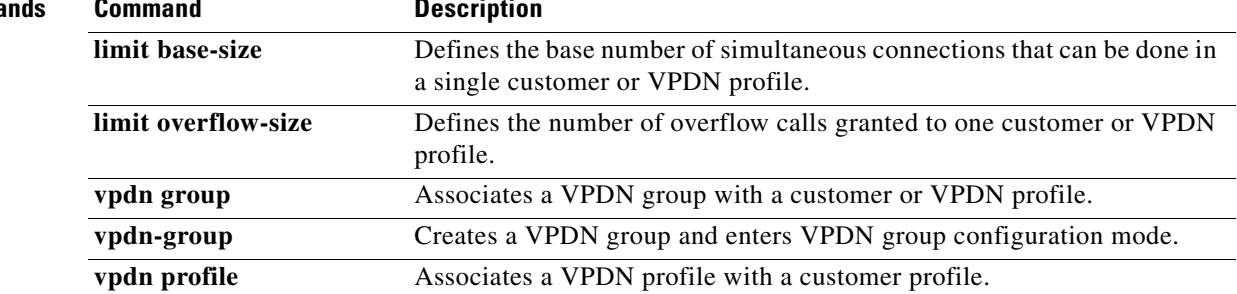

# <span id="page-34-0"></span>**retry keepalive**

To enable Redundant Link Manager (RLM) keepalive retries, use the **retry keepalive** command in RLM configuration mode. To disable this function, use the **no** form of this command.

**retry keepalive** *number-of-times*

**no retry keepalive** *number-of-times*

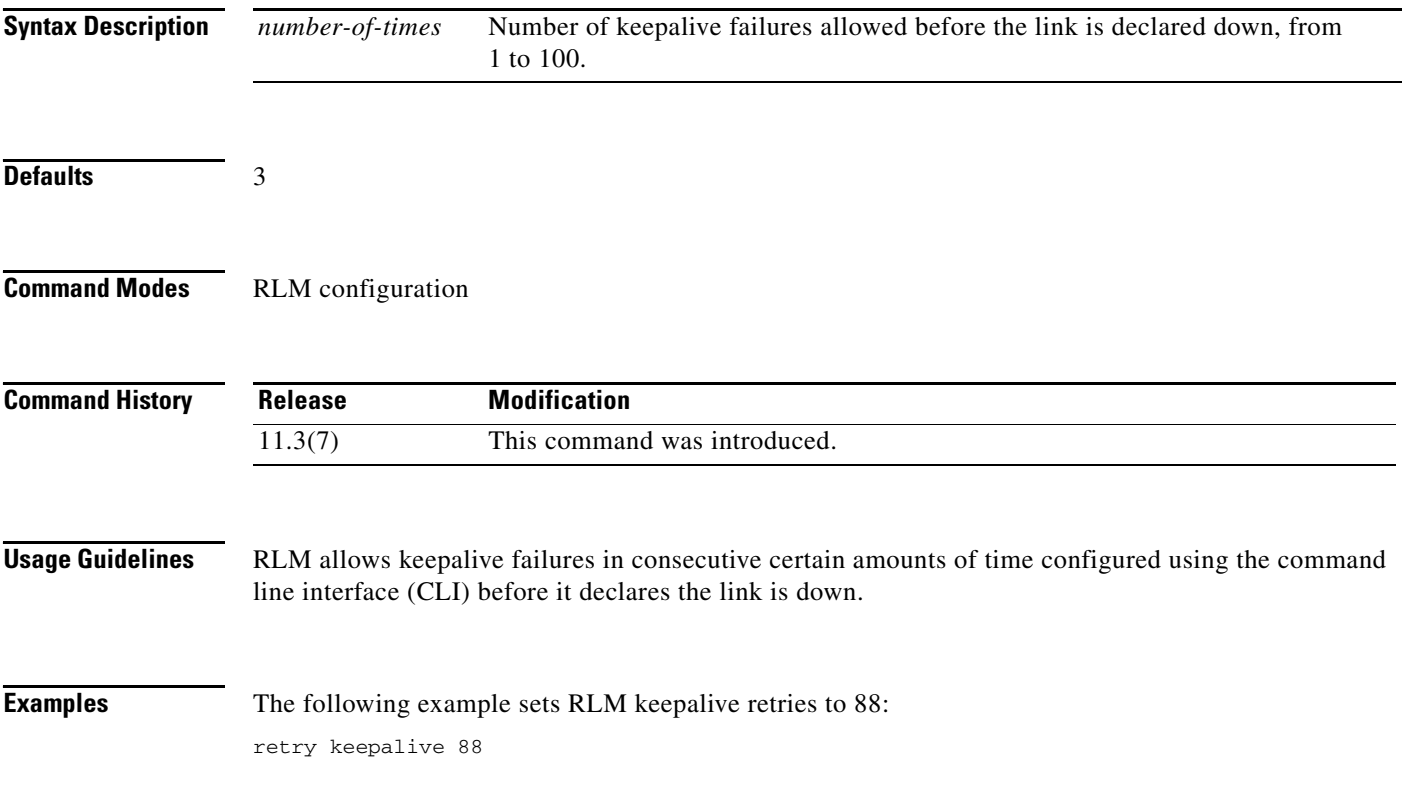

### **Related Comman**

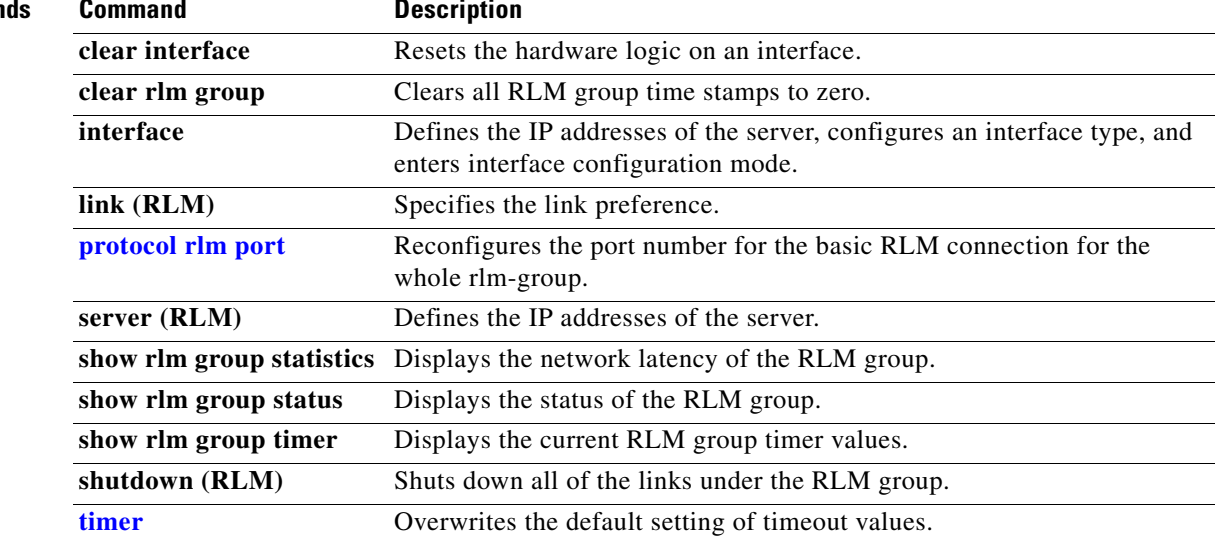

### **rotary**

To define a group of lines consisting of one or more virtual terminal lines or one auxiliary port line, use the **rotary** command in line configuration mode. To remove a group of lines from a rotary group, use the **no** form of this command.

**rotary** *group* [**queued**] [**round-robin**]

**no rotary** *group* [**queued**] [**round-robin**]

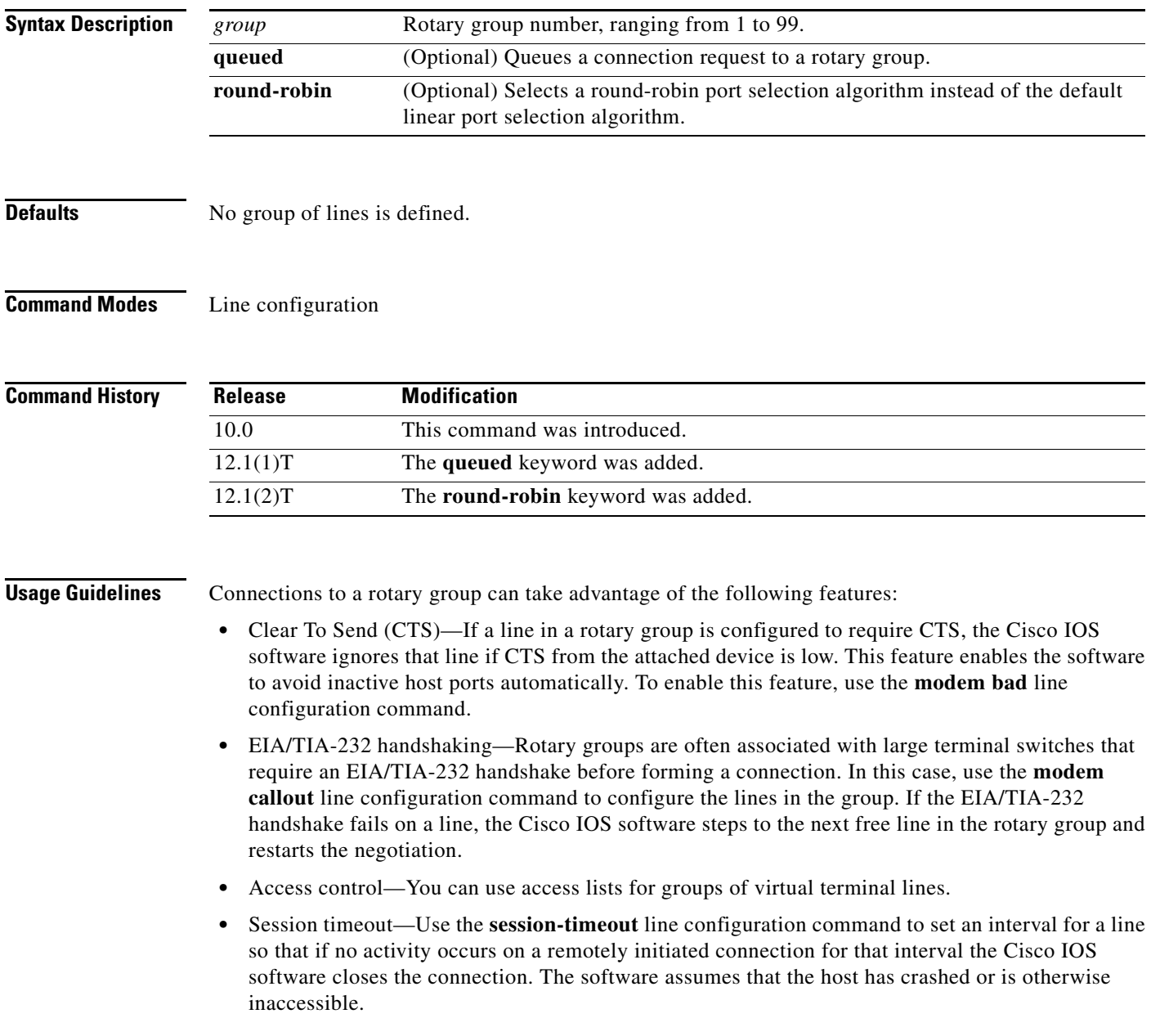

**The Second Service** 

Typically, rotary groups are used on devices with multiple modem connections to allow connection to the next free line in a hunt group. In the event that there are no free asynchronous ports, the **queued** keyword enables outgoing connection requests to be queued until a free port becomes available. Periodic messages are sent to users to update them on the status of their connection request.

For a nonqueued connection request, the remote host must specify a particular TCP port on the router to connect to a rotary group with connections to an individual line. The available services are the same, but the TCP port numbers are different. [Table 22](#page-37-0) lists the services and port numbers for both rotary groups and individual lines.

<span id="page-37-0"></span>

| <b>Services Provided</b>                 | <b>Base TCP Port for Rotaries</b> | <b>Base TCP Port for</b><br><b>Individual Lines</b> |
|------------------------------------------|-----------------------------------|-----------------------------------------------------|
| Telnet protocol                          | 3000                              | 2000                                                |
| Raw TCP protocol (no<br>Telnet protocol) | 5000                              | 4000                                                |
| Telnet protocol, binary mode             | 7000                              | 6000                                                |
| XRemote protocol                         | 10000                             | 9000                                                |

*Table 22 Services and Port Numbers for Rotary Groups and Lines*

For example, if Telnet protocols are required, the remote host connects to the TCP port numbered 3000 (decimal) plus the rotary group number. If the rotary group identifier is 13, the corresponding TCP port is 3013.

If a raw TCP stream is required, the port is 5000 (decimal) plus the rotary group number. If rotary group 5 includes a raw TCP (printer) line, the user connects to port 5005 and is connected to one of the raw printers in the group.

If Telnet binary mode is required, the port is 7000 (decimal) plus the rotary group number.

The round-robin selection algorithm enabled by the **round-robin** keyword improves the utilization of tty ports. When looking for the next available port, the default linear hunting algorithm will not roll over to the next port if the first port it finds is bad. This failure to roll over to the next port results in an unequitable utilization of the tty ports on a router. The round-robin hunting algorithm will roll over bad ports instead of retrying them.

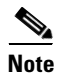

**Note** The **round-robin** option must be configured for all the lines in a rotary group.

**Examples** The following example establishes a rotary group consisting of virtual terminal lines 2 through 4 and defines a password on those lines. By using Telnet to connect to TCP port 3001, the user gets the next free line in the rotary group. The user needs not remember the range of line numbers associated with the password.

```
line vty 2 4
rotary 1
password letmein
login
```
The following example enables asynchronous rotary line queueing using the round-robin algorithm:

```
line 1 2 
rotary 1 queued round-robin
```
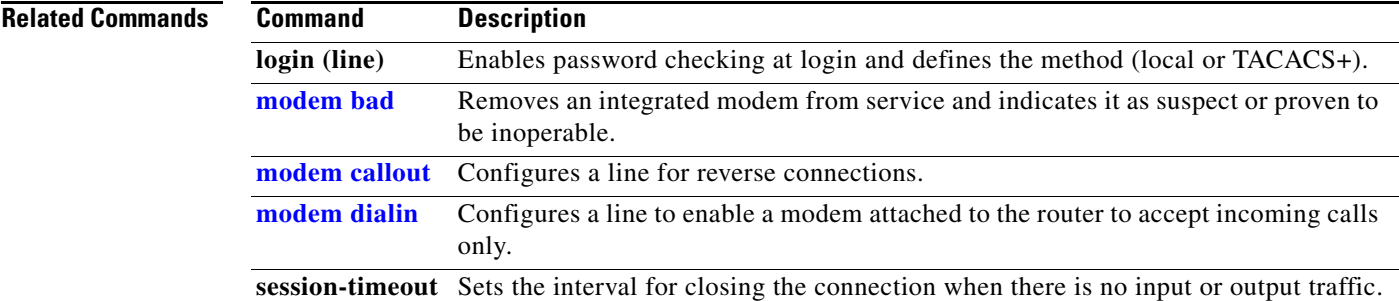

### **rotary-group**

To assign a request-dialout virtual private dialup network (VPDN) subgroup to a dialer rotary group, use the **rotary-group** command in request-dialout configuration mode. To remove the request-dialout VPDN subgroup from the dialer rotary group, use the **no** form of this command.

**rotary-group** *group-number*

**no rotary-group** [*group-number*]

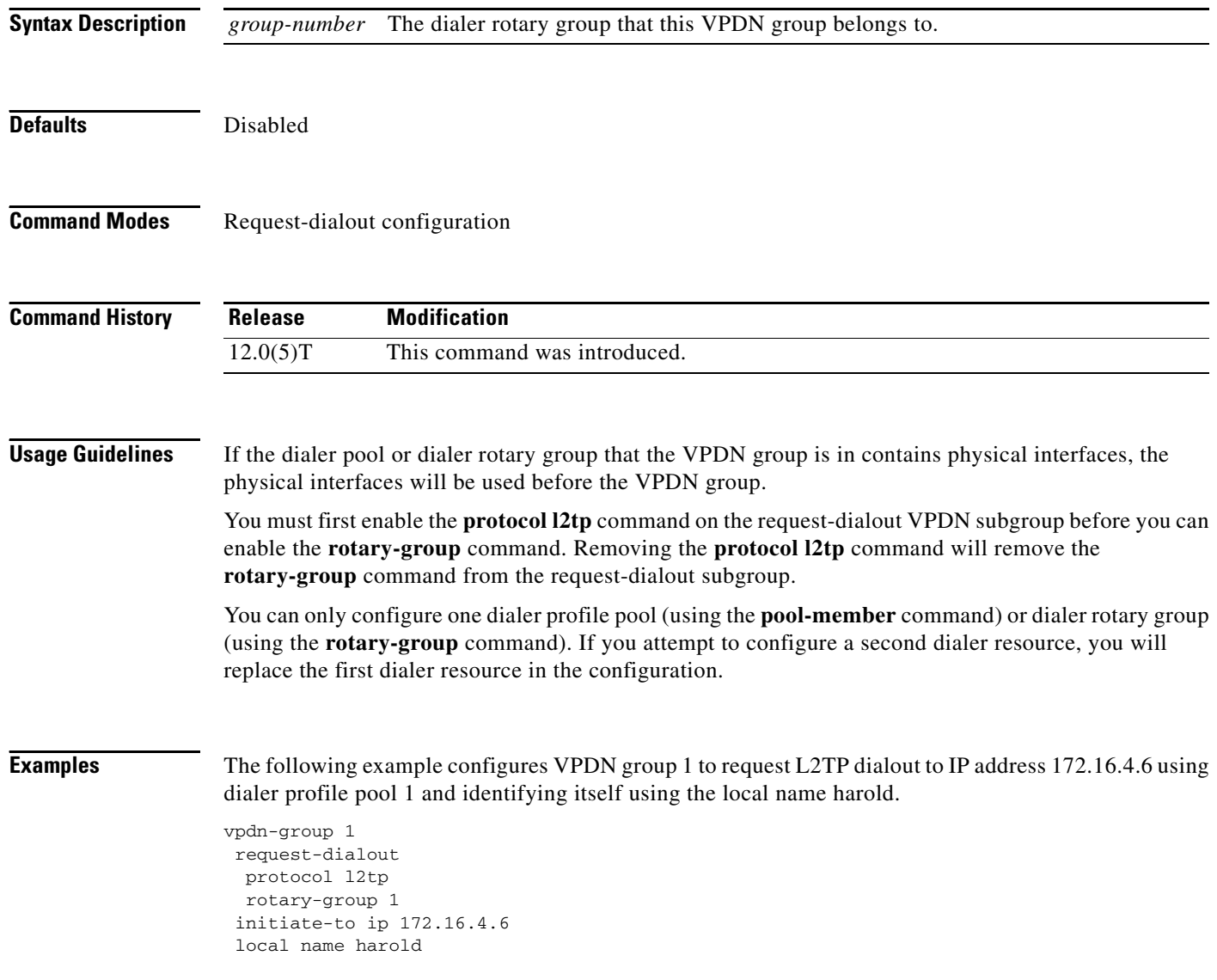

### **Related**

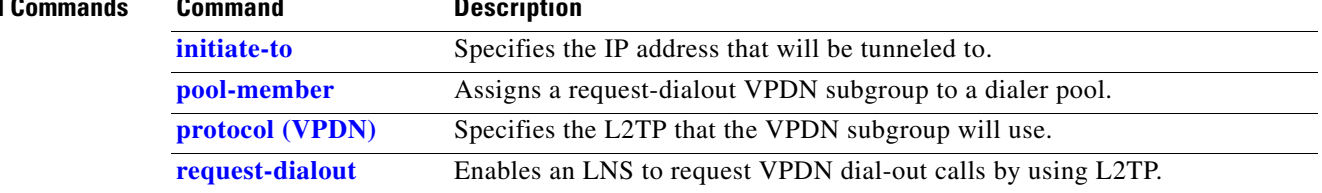

# <span id="page-41-0"></span>**script activation**

To specify that a chat script start on a physical terminal line any time the line is activated, use the **script activation** command in line configuration mode. To disable this feature, use the **no** form of this command.

**script activation** *regular-expression*

**no script activation**

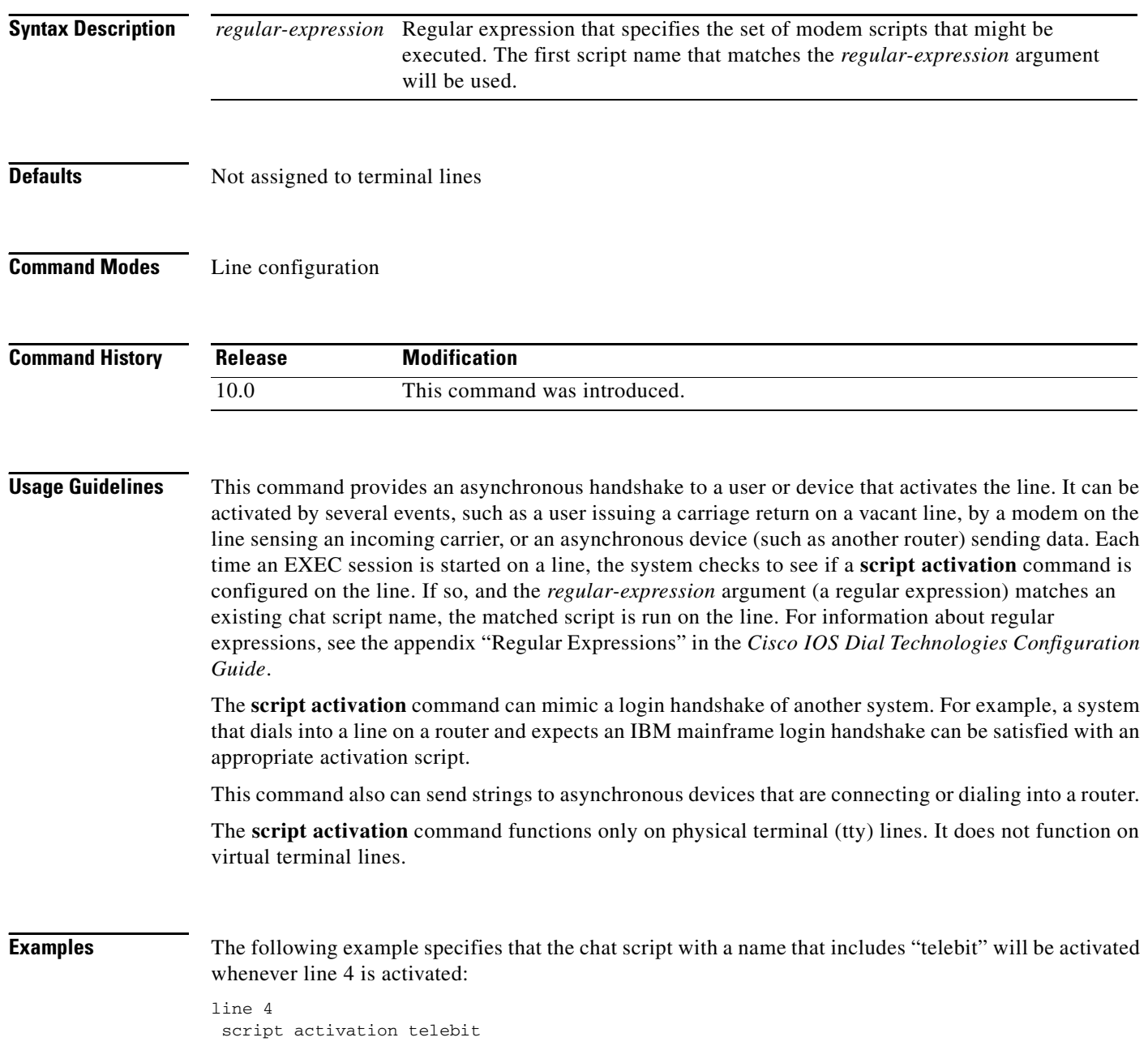

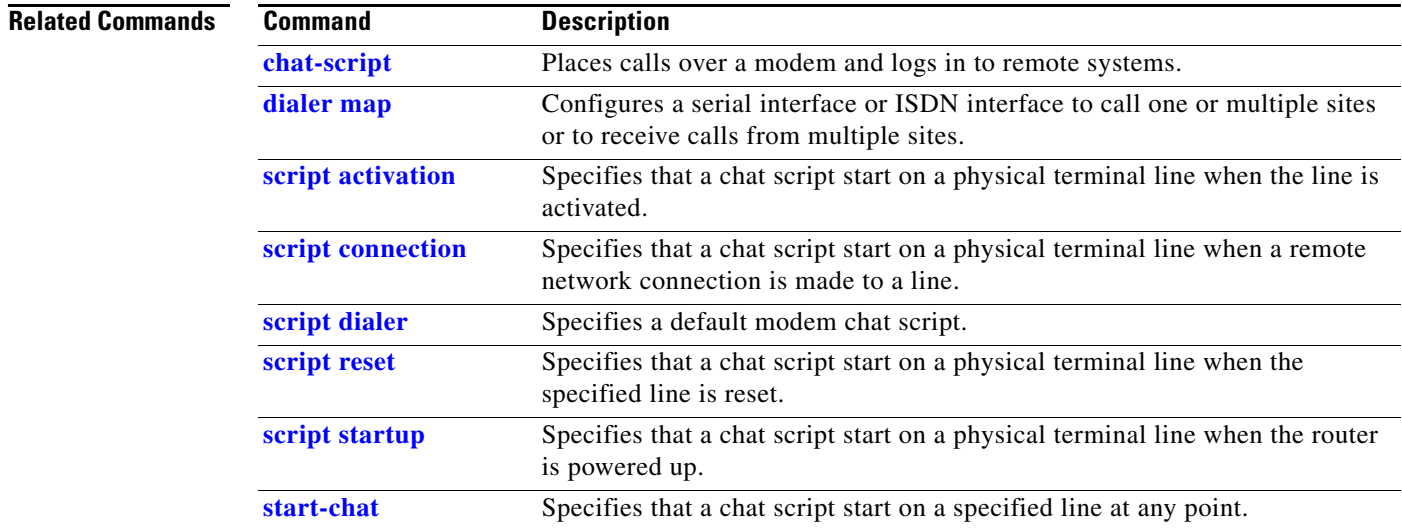

# **script arap-callback**

To specify that a chat script start on a line any time an AppleTalk Remote Access (ARA) client requests a callback, use the **script arap-callback** command in line configuration mode. To disable this feature, use the **no** form of this command.

**script arap-callback** *regular-expression*

**no script arap-callback**

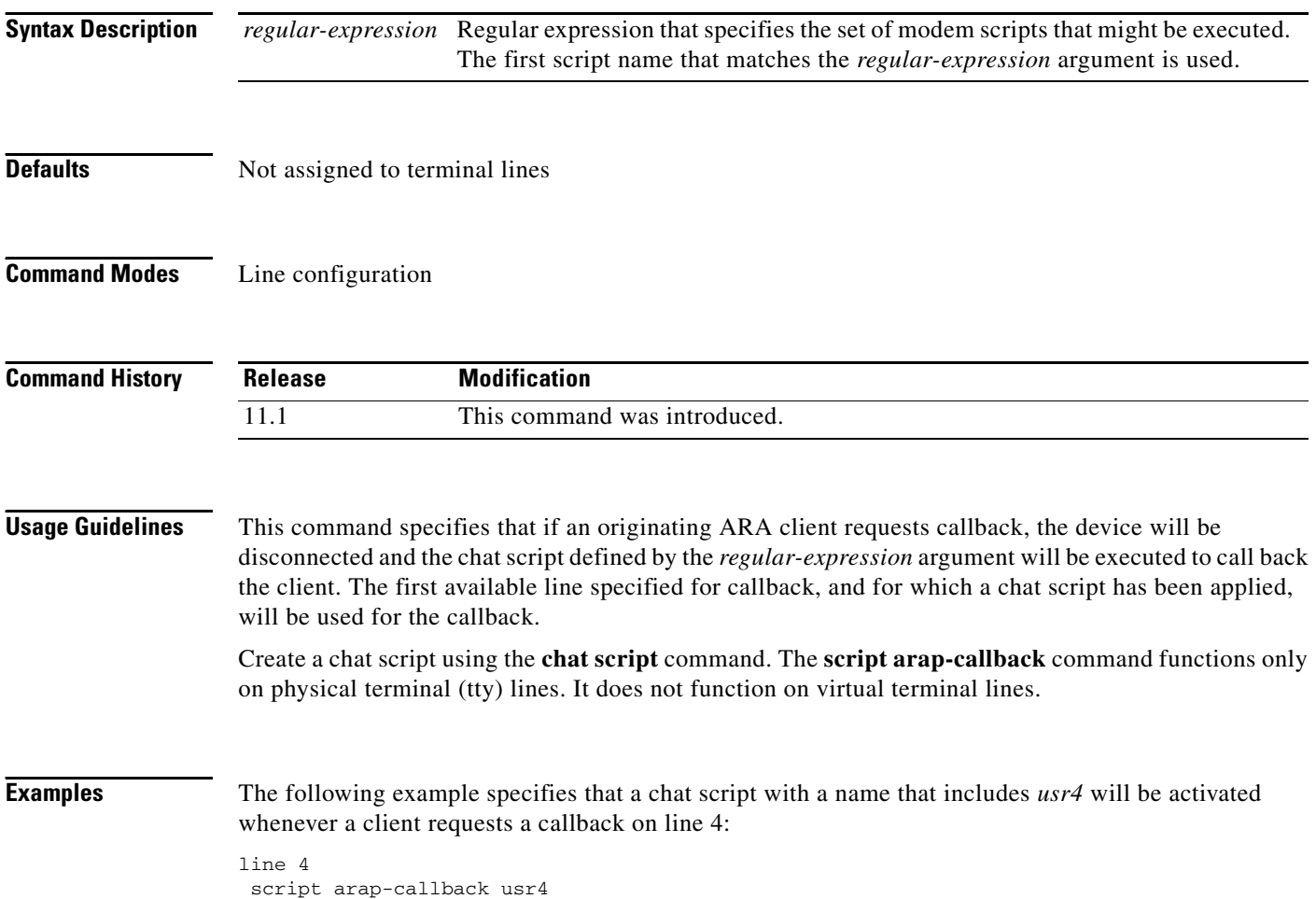

 $\overline{\phantom{a}}$ 

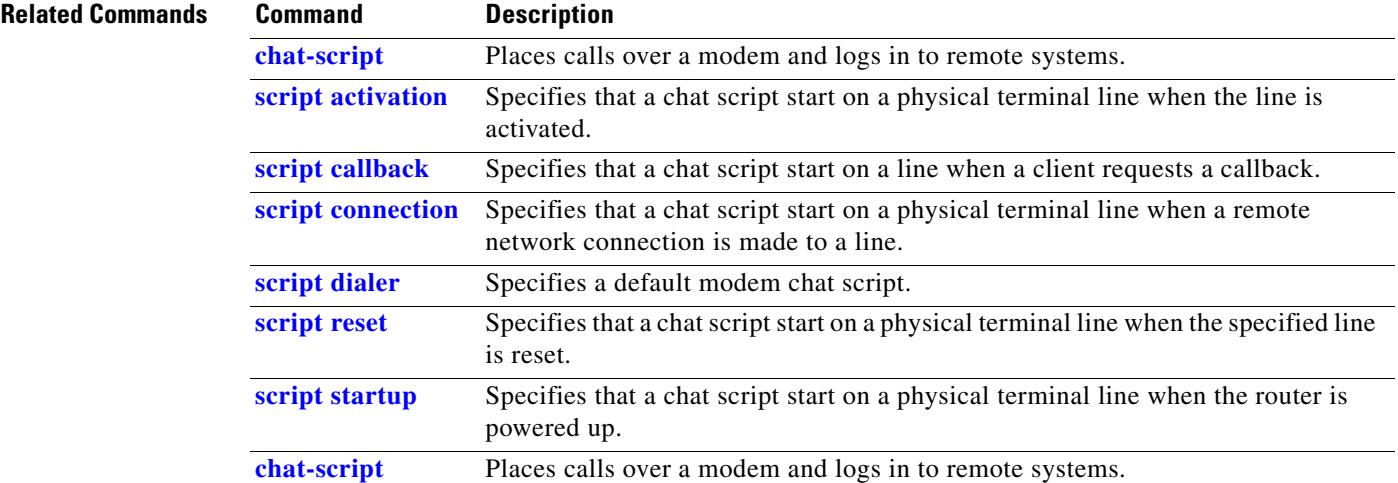

# <span id="page-45-0"></span>**script callback**

To specify that a chat script start on a line any time a client requests a callback, use the **script callback**  command in line configuration mode. To disable this feature, use the **no** form of this command.

**script callback** *regular-expression*

**no script callback**

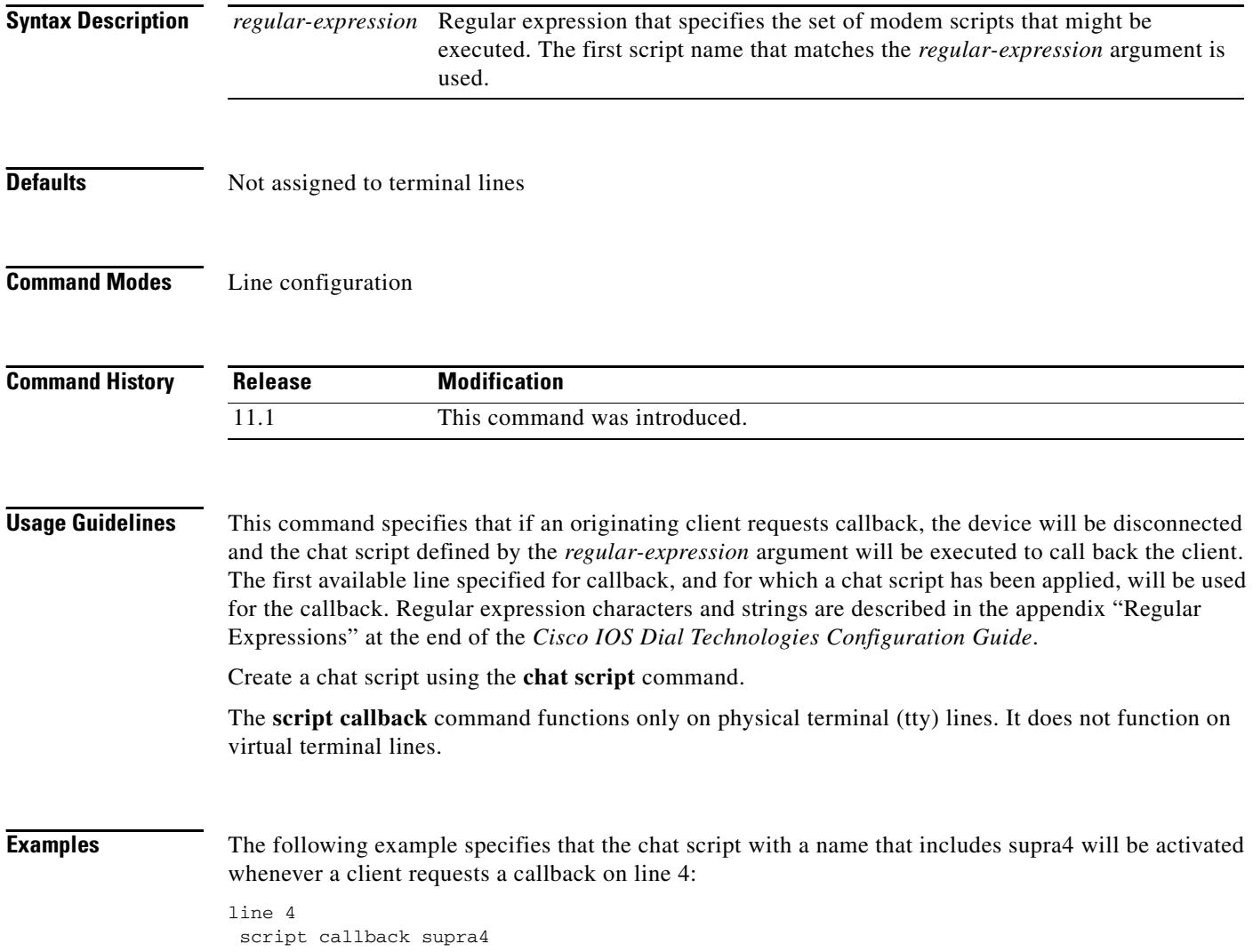

### **Related Commands C**

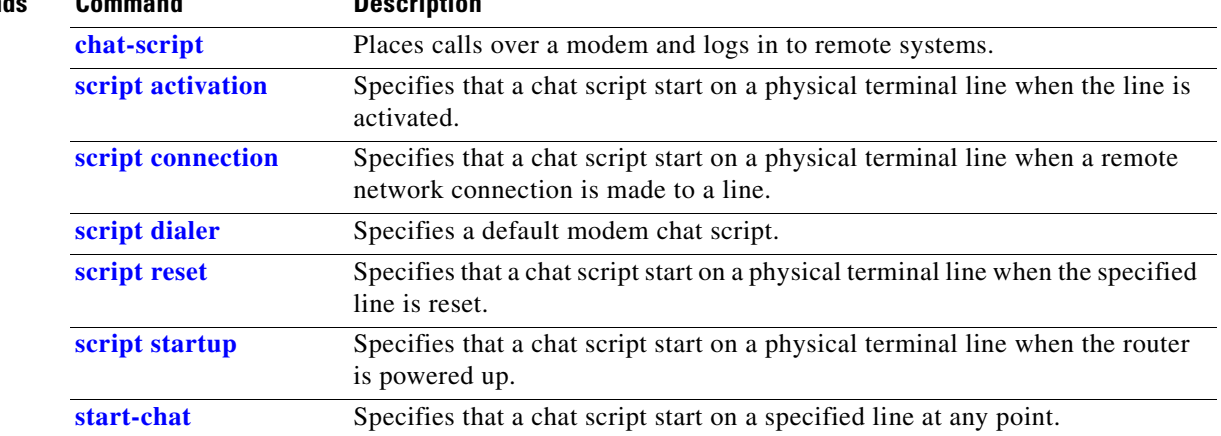

# <span id="page-47-0"></span>**script connection**

To specify that a chat script will start on a physical terminal line any time a remote network connection is made to a line, use the **script connection** command in line configuration mode. To disable this feature, use the **no** form of this command.

**script connection** *regular-expression*

**no script connection**

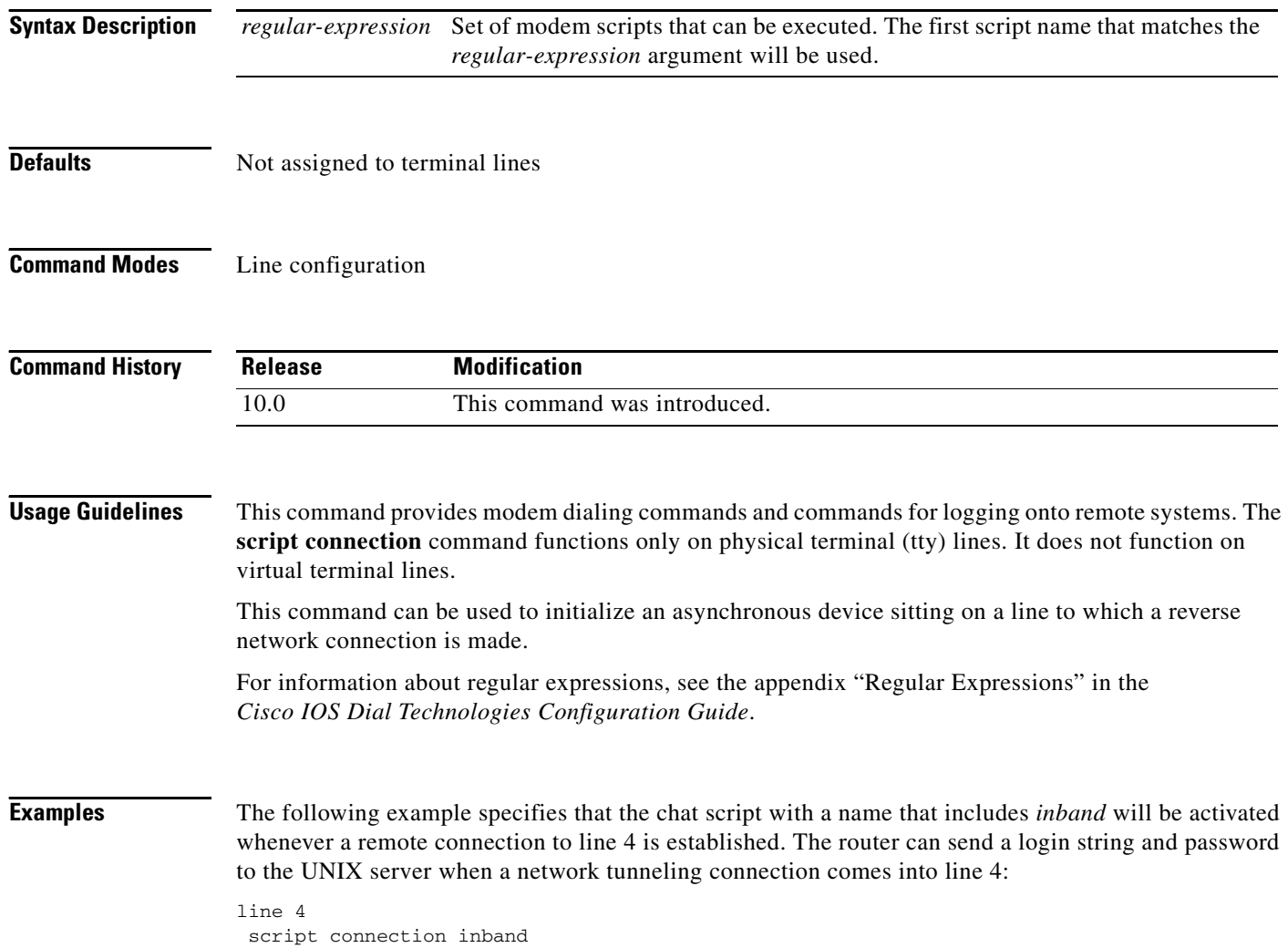

Using this example and the topology in [Figure 4](#page-48-0), the access server or router can send a login string and password to the UNIX server when a network tunneling connection comes into line 4.

### <span id="page-48-0"></span>*Figure 4 Network Tunneling Connection on an Asynchronous Line*

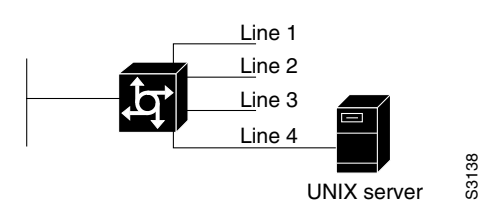

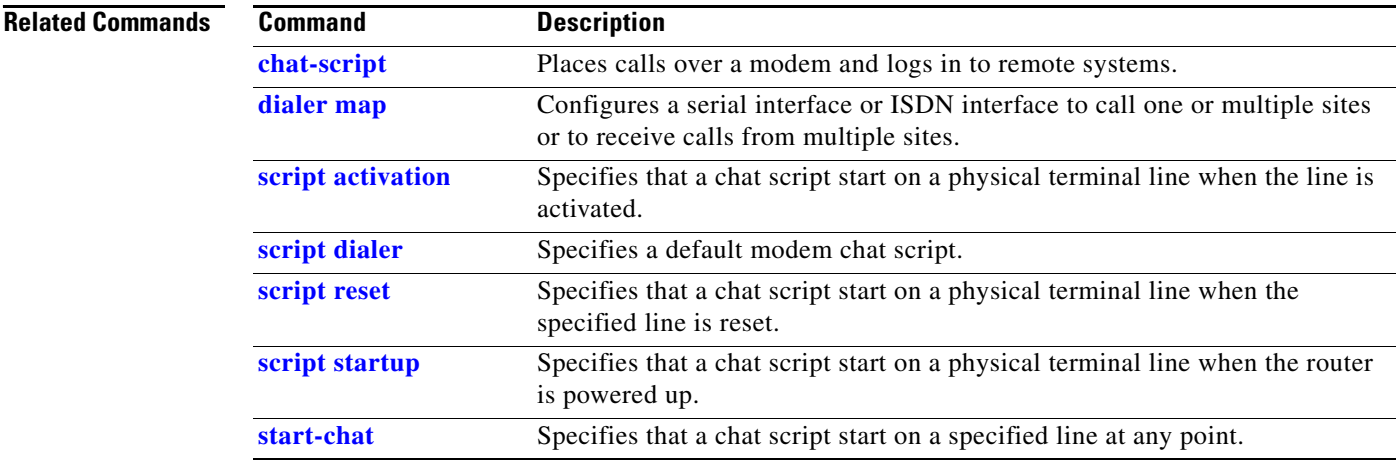

## <span id="page-49-0"></span>**script dialer**

To specify a default modem chat script, use the **script dialer** command in line configuration mode. To disable this feature, use the **no** form of this command.

**script dialer** *regular-expression*

**no script dialer**

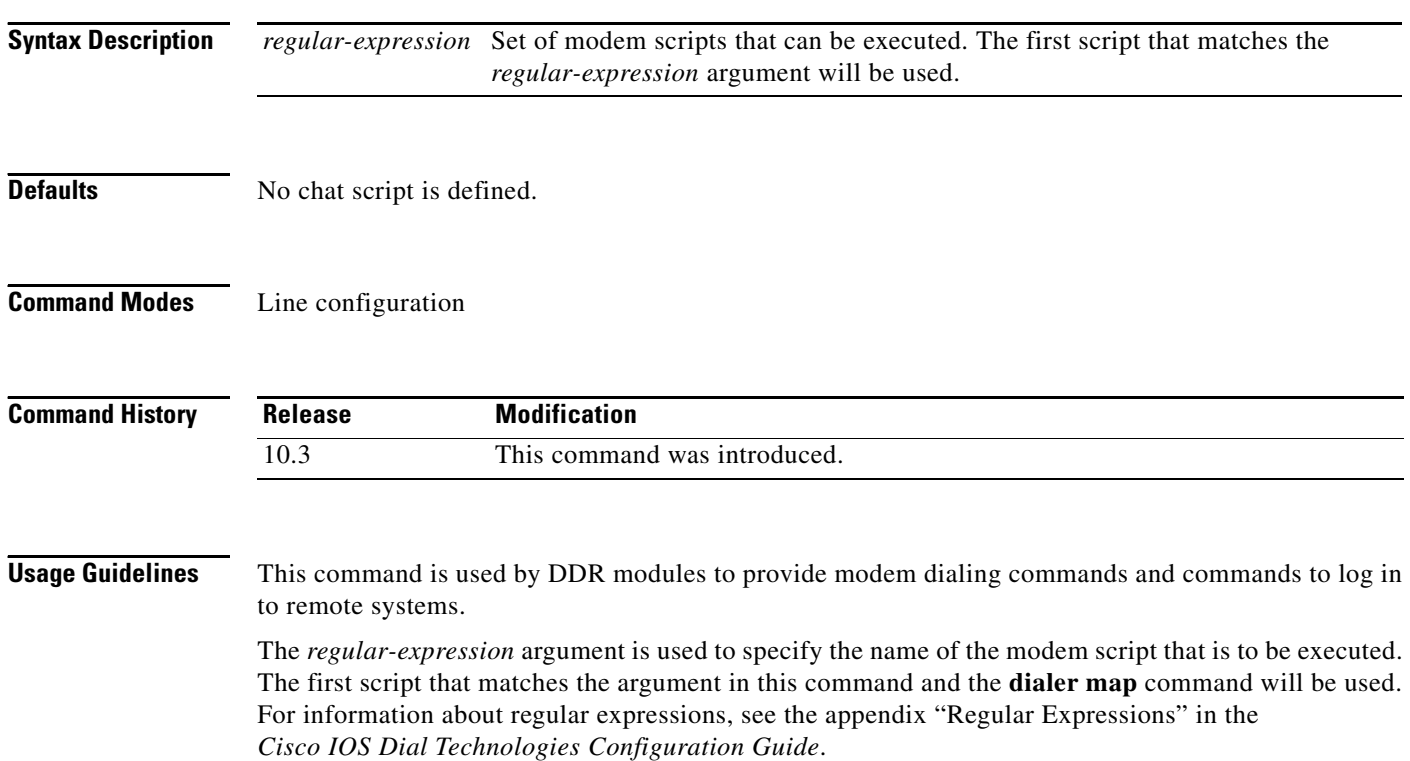

If you adhere to the naming convention recommended for chat scripts (see the **chat-script** command), the modem lines (the *regular-expression* argument in the **script dialer** command) will be set to one of the following regular expressions to match patterns, depending on the kind of modem you have:

- **• codex-.\***
- **• telebit-.\***
- **• usr-.\***
- **• xyz-.\***

In the **dialer map** command, you can specify the modulation but leave the type of modem unspecified, as in *.\*-v32bis*.

**Examples** The following example shows line chat scripts being specified for lines connected to Telebit and US Robotics modems:

> ! Some lines have telebit modems line 1 6 script dialer telebit.\* ! ! Some lines have US robotics modems line 7 12 script dialer usr.\*

#### **Related Comman**

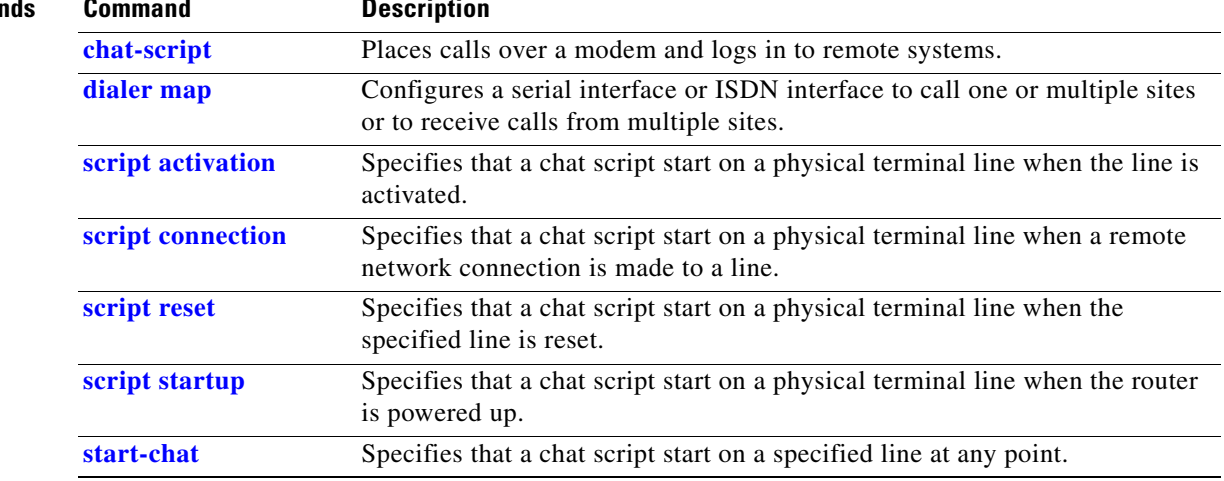

**The Second Service** 

# <span id="page-51-0"></span>**script reset**

To specify that a chat script will start on a physical terminal line any time the specified line is reset, use the **script reset** command in line configuration mode. To disable this feature, use the **no** form of this command.

**script reset** *regular-expression*

**no script reset**

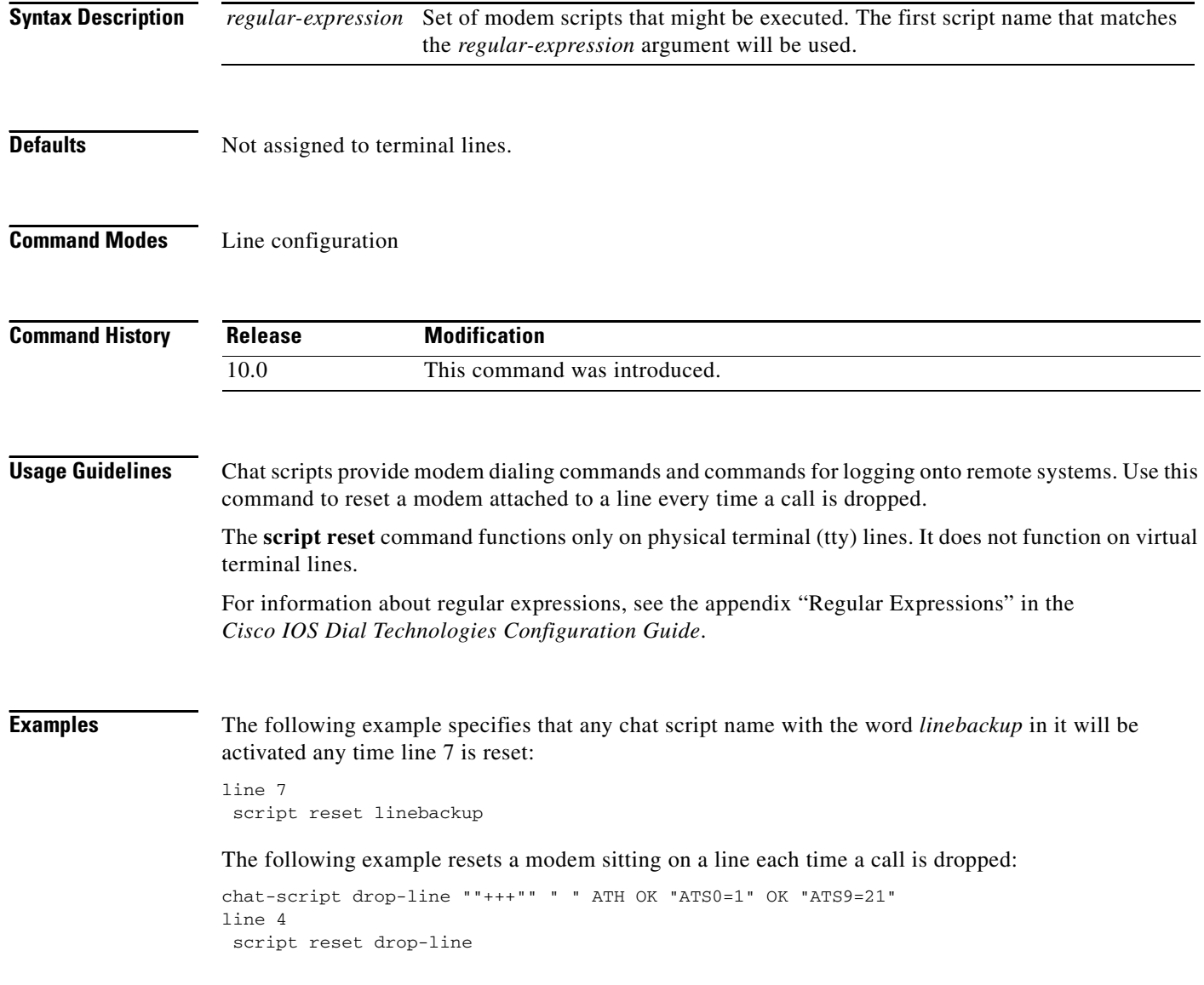

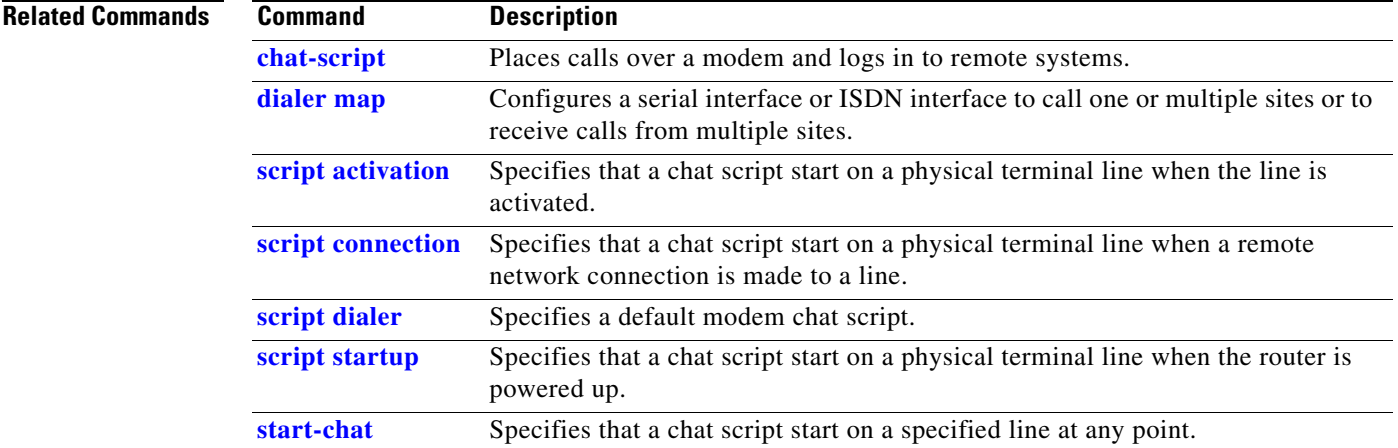

# <span id="page-53-0"></span>**script startup**

To specify that a chat script will start on a physical terminal line any time the router is powered up, use the **script startup** command in line configuration mode. To disable this feature, use the **no** form of this command.

**script startup** *regular-expression*

**no script startup**

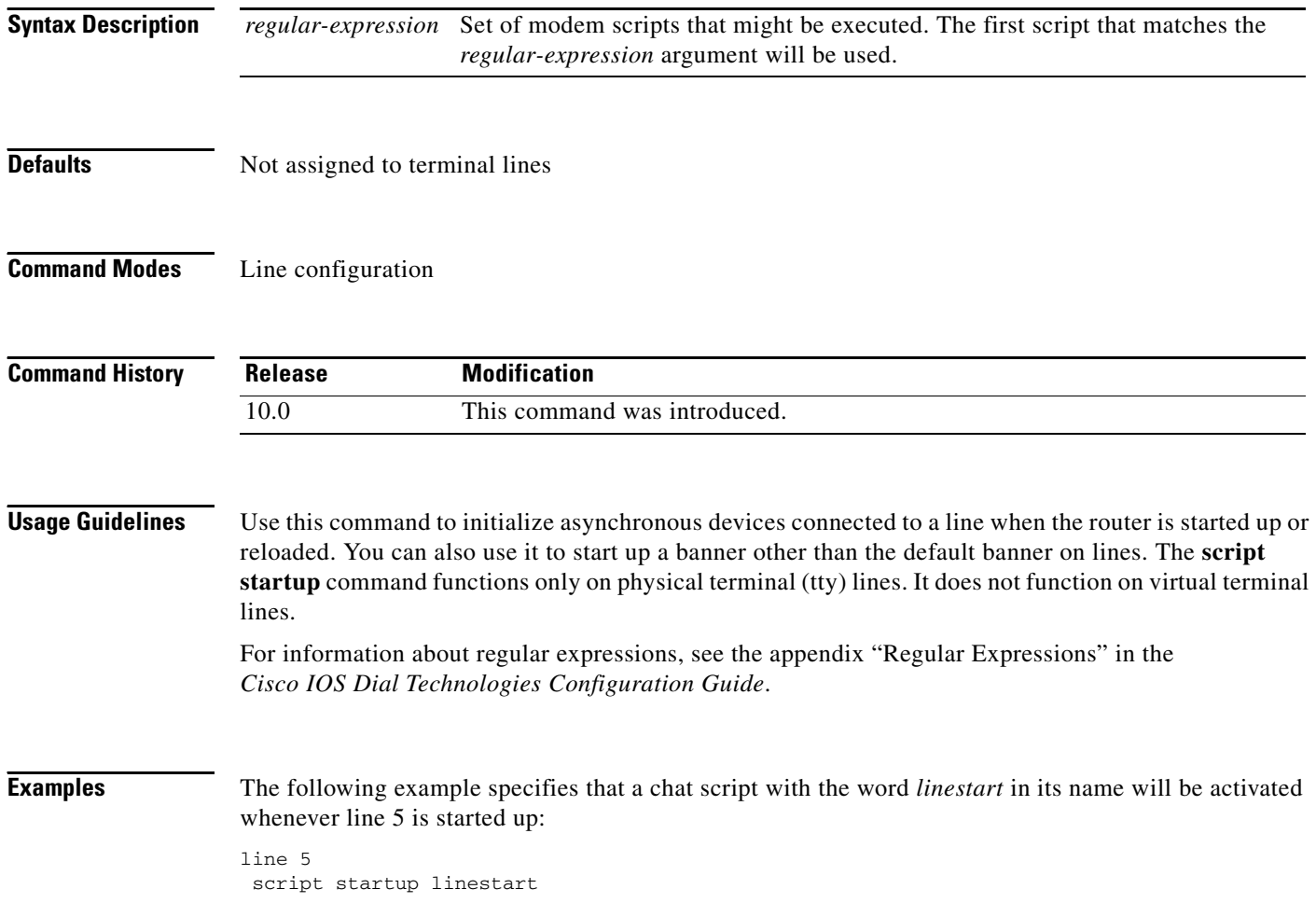

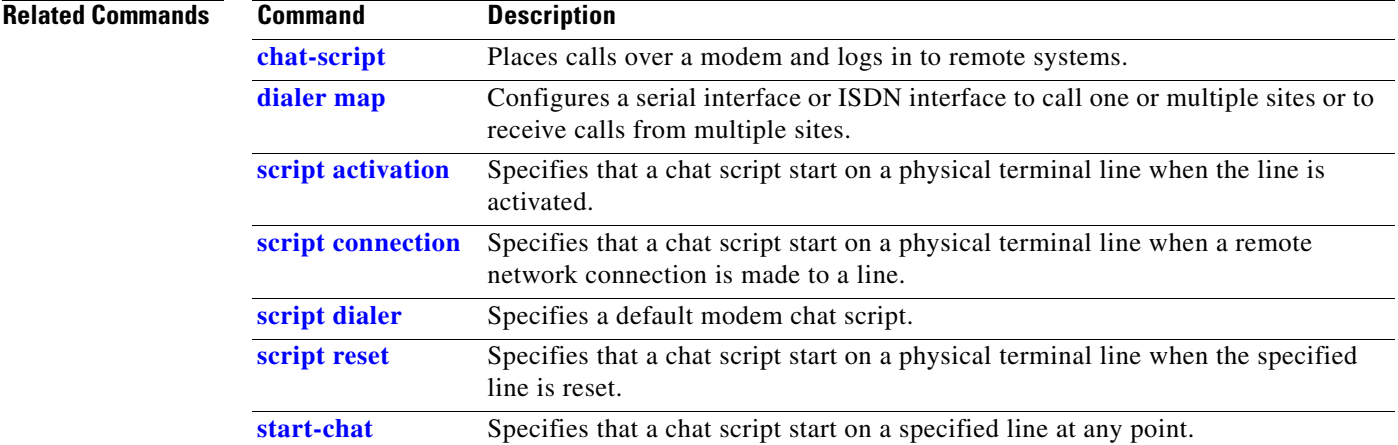

# <span id="page-55-0"></span>**sgbp dial-bids**

To allow the stack group to bid for dialout connection, use the **sgbp dial-bids** command in global configuration mode. To disable this function, use the **no** form of this command.

**sgbp dial-bids**

**no sgbp dial-bids**

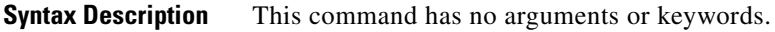

**Defaults** The stack group bid function is disabled by default.

**Command Modes** Global configuration

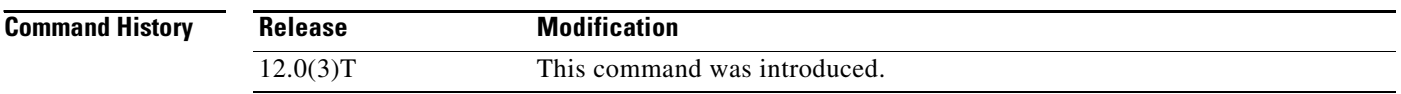

**Examples** The following example shows how to configure a stack group for large-scale dialout:

sgbp group forever sgbp member NAS2 172.21.17.17 sgbp dial-bids

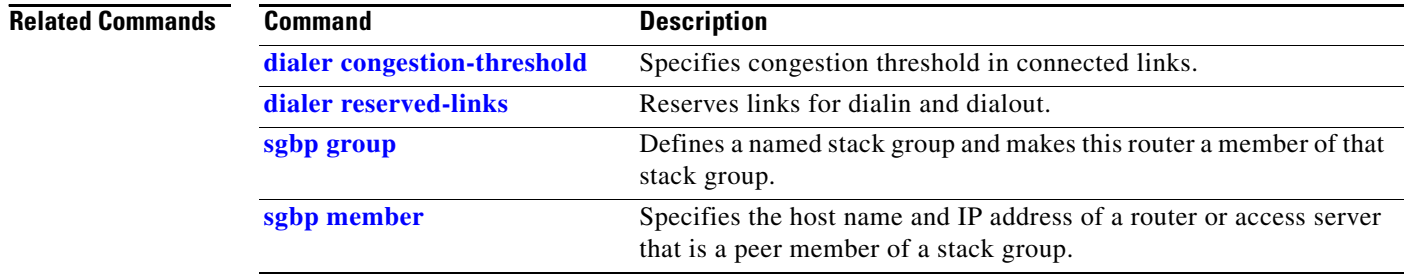

a ka

# <span id="page-56-0"></span>**sgbp group**

To define a named stack group and make this router a member of that stack group, use the **sgbp group** command in global configuration mode. To remove the definition, use the **no** form of this command.

**sgbp group** *name*

**no sgbp group**

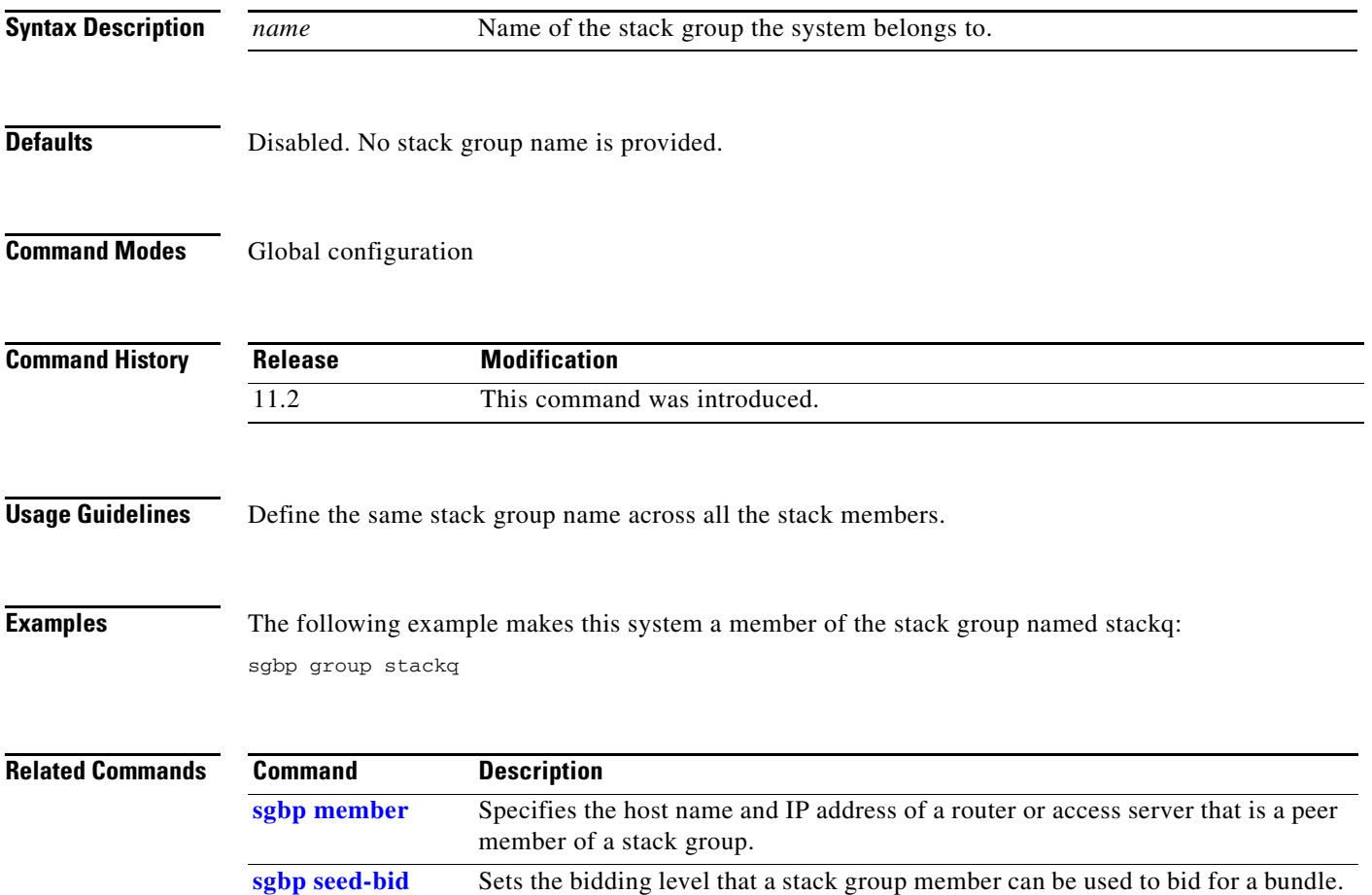

**The Contract of the Contract of the Contract of the Contract of the Contract of the Contract of the Contract o** 

# <span id="page-57-0"></span>**sgbp member**

To specify the host name and IP address of a router or access server that is a peer member of a stack group, use the **sgbp member** command in global configuration mode. To remove the member association, use the **no** form of this command.

**sgbp member** *peer-name* [*peer-ip-address*]

**no sgbp member** *peer-name*

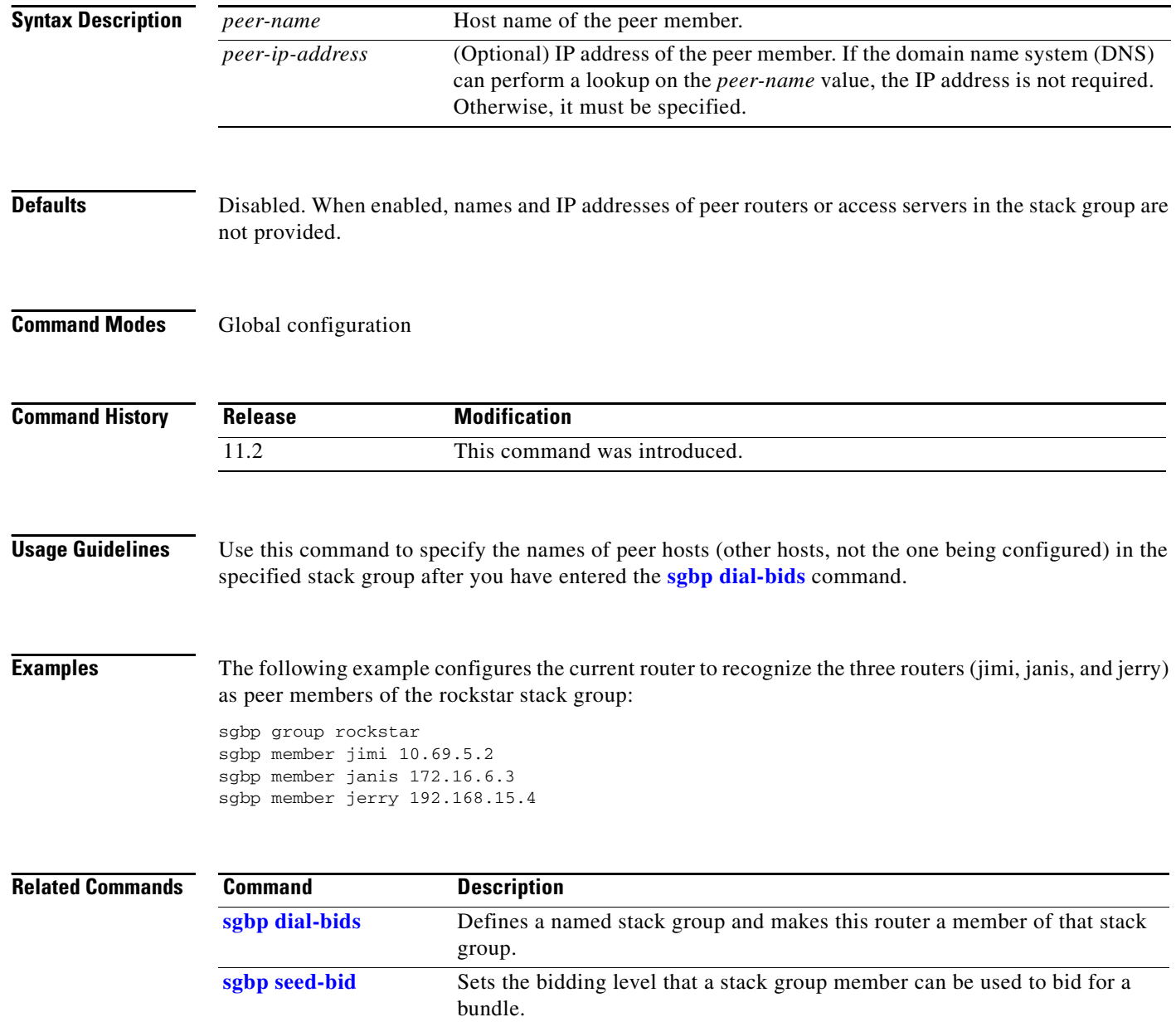

П

# **sgbp ppp-forward**

To enable forwarding of PPP calls—in addition to Multilink PPP (MLP) calls—to the winner of the Stack Group Bidding Protocol (SGBP) bid, use the **sgbp ppp-forward** command in global configuration mode. To return to the default state, use the **no** form of this command.

### **sgbp ppp-forward**

**no sgbp ppp-forward**

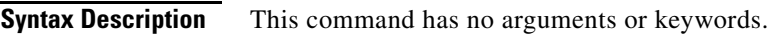

**Defaults** Disabled

**Command Modes** Global configuration

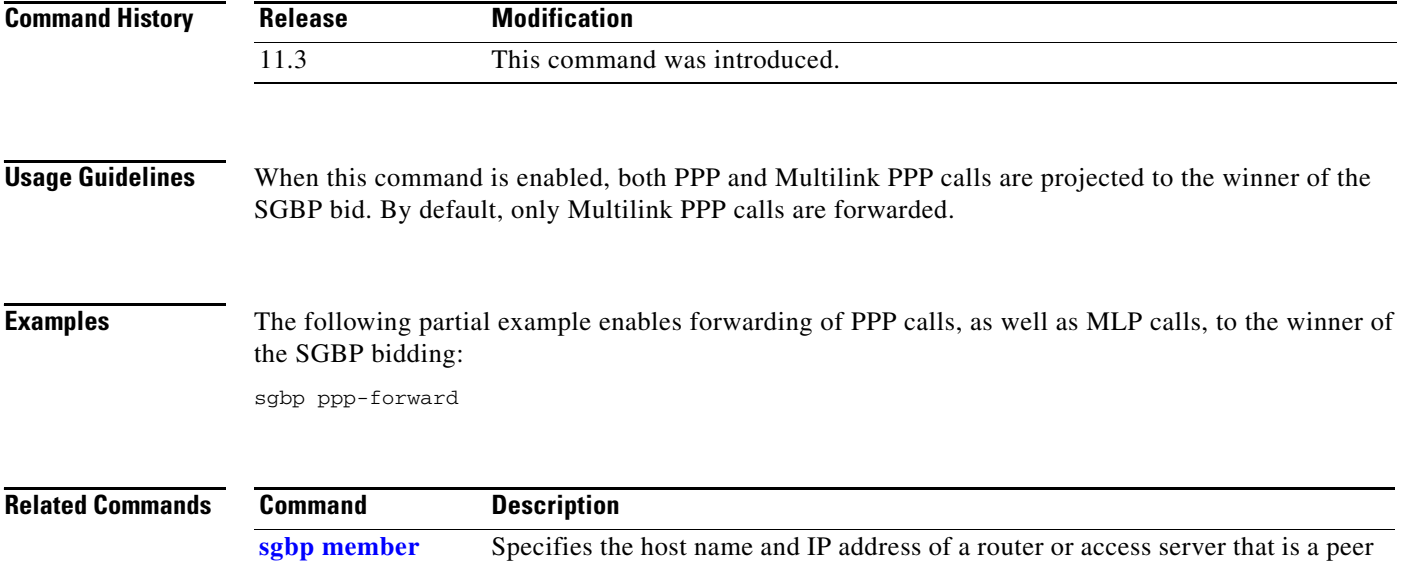

**[sgbp seed-bid](#page-59-0)** Sets the bidding level that a stack group member can be used to bid for a bundle.

member of a stack group.

**The Contract of the Contract of the Contract of the Contract of the Contract of the Contract of the Contract o** 

# <span id="page-59-0"></span>**sgbp seed-bid**

To set the bidding level that a stack group member can bid with for a bundle, use the **sgbp seed-bid** command in global configuration mode. To return to the default state, use the **no** form of this command.

**sgbp seed-bid** {**default** | **offload** | **forward-only** | *bid*}

**no sgbp ppp-forward**

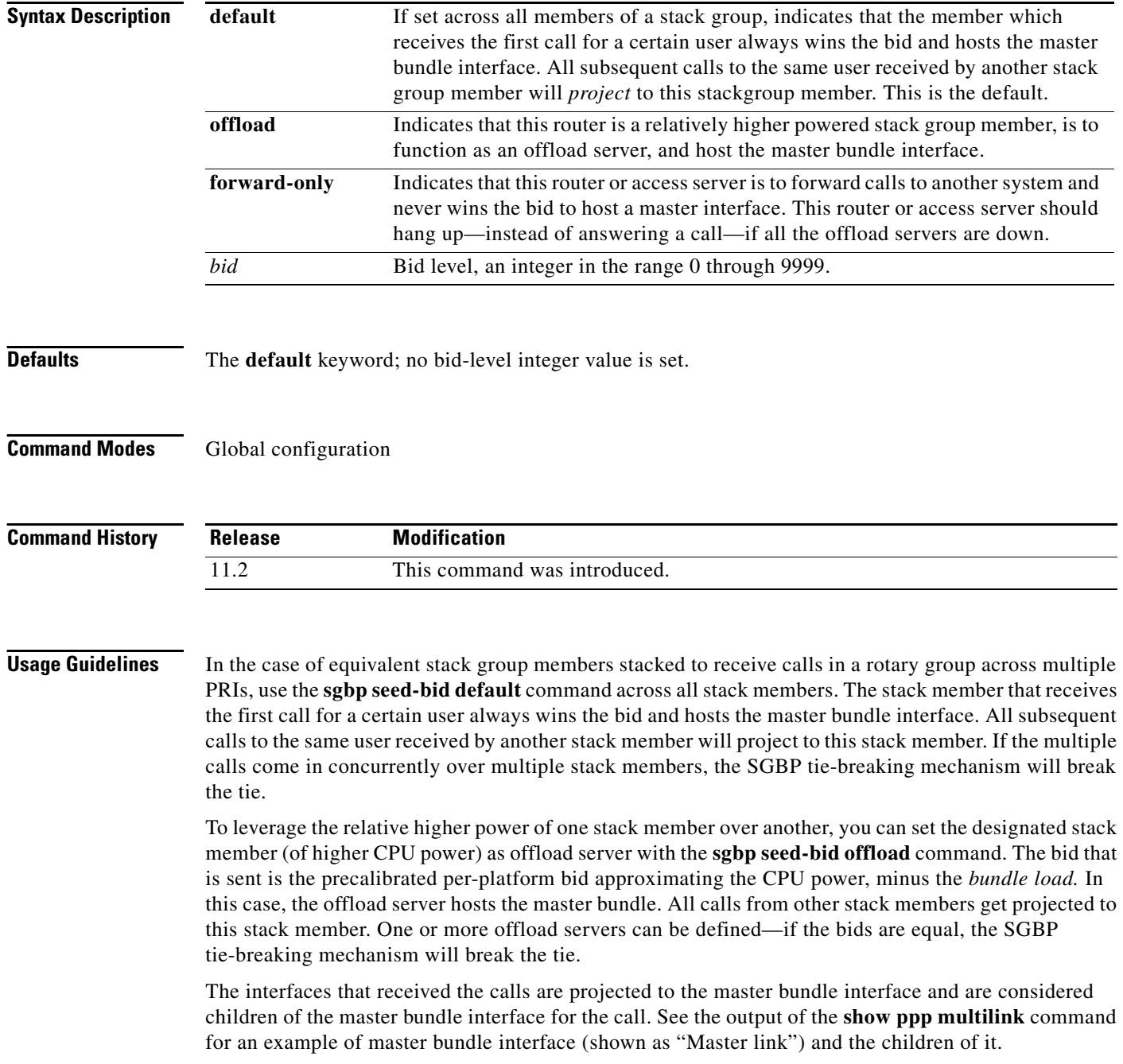

You can also manually designate bid values with the **sgbp seed-bid** command. This value overrides the **default** or **offload** setting. The bid sent out is the user-configured value minus the *bundle load.* The *bundle load* is defined as the number of active bundles on the stack member. In effect, the more current active bundles on a router, the lower its bid for an additional bundle.

If you have assorted or exactly the same platforms and for some reason want to designate one or more as offload servers, you can *manually* set the bid value to be significantly higher than the rest. For example, you might use the **sgbp seed-bid 9999** command. To determine the initial bid value associated with your particular platform**,** use the **show sgbp** command. This method allows you to manually designate the bid values when you have assorted platforms and want to designate one or more platforms as offload servers; for example, one Cisco 4700 (given the highest seed-bid), two Cisco 4000s and one Cisco 7000.

To check the bid value currently assigned on the system, use the **show sgbp queries** command.

**Examples** The following example sets the SGBP bidding level to forward-only: sgbp seed-bid forward-only

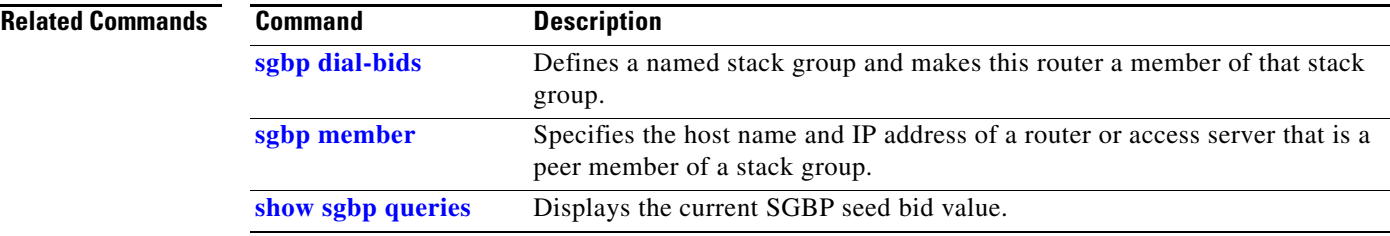

# **shelf-id**

To change the shelf number assigned to the router shelf or dial shelf on the Cisco AS5800, use the **shelf-id** command in global configuration mode. To return the shelf numbers to the default value, use the **no** form of this command.

**shelf-id** *number* {**router-shelf** | **dial-shelf**}

**no shelf-id** *number*

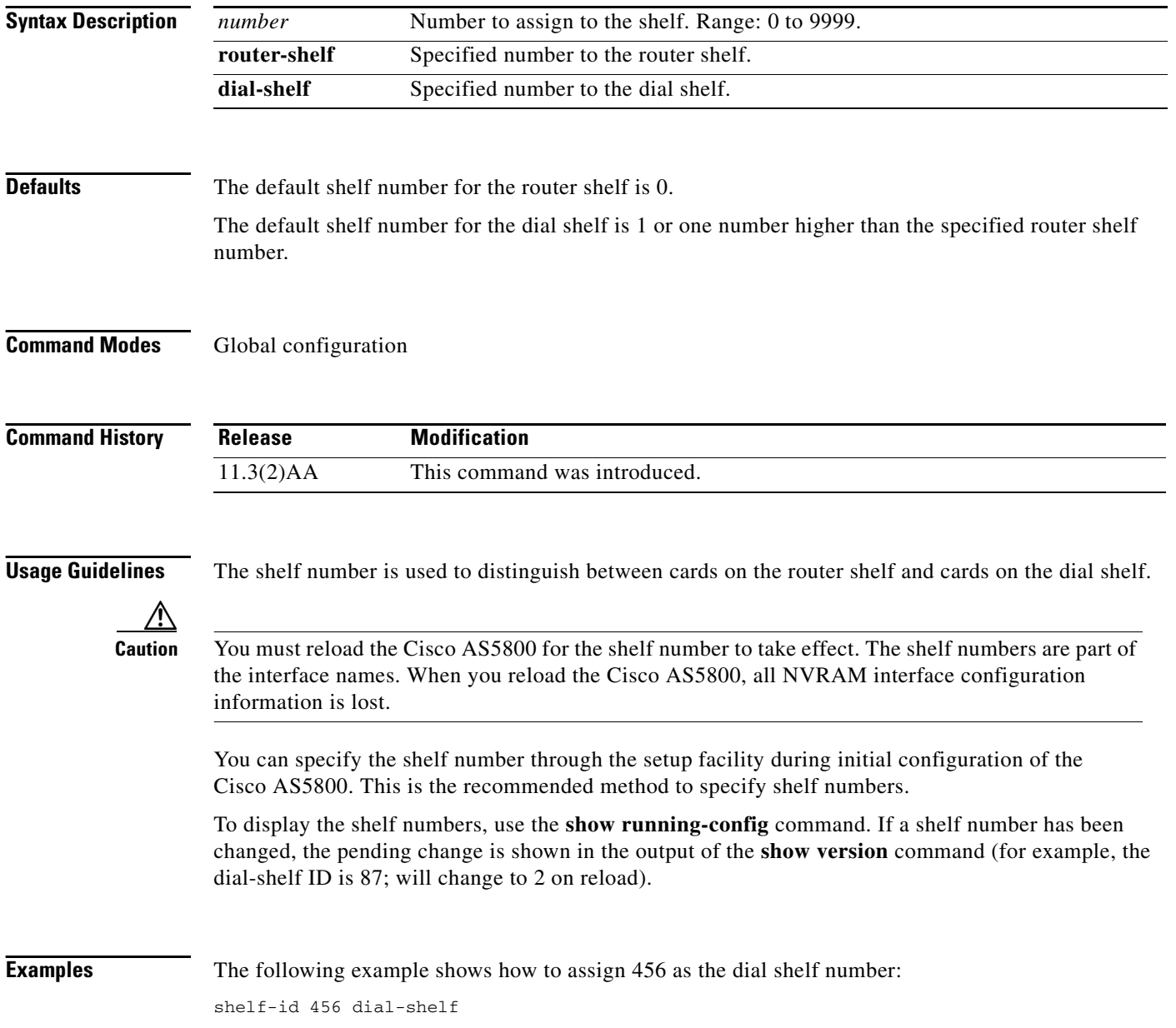

 $\blacksquare$ 

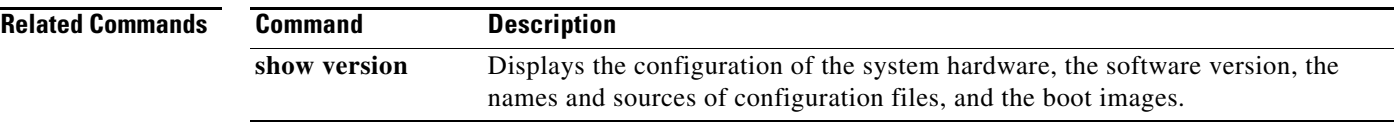